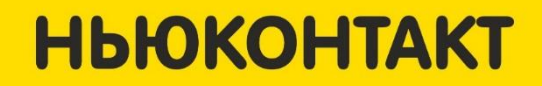

## **Базовое обучение супервайзеров**

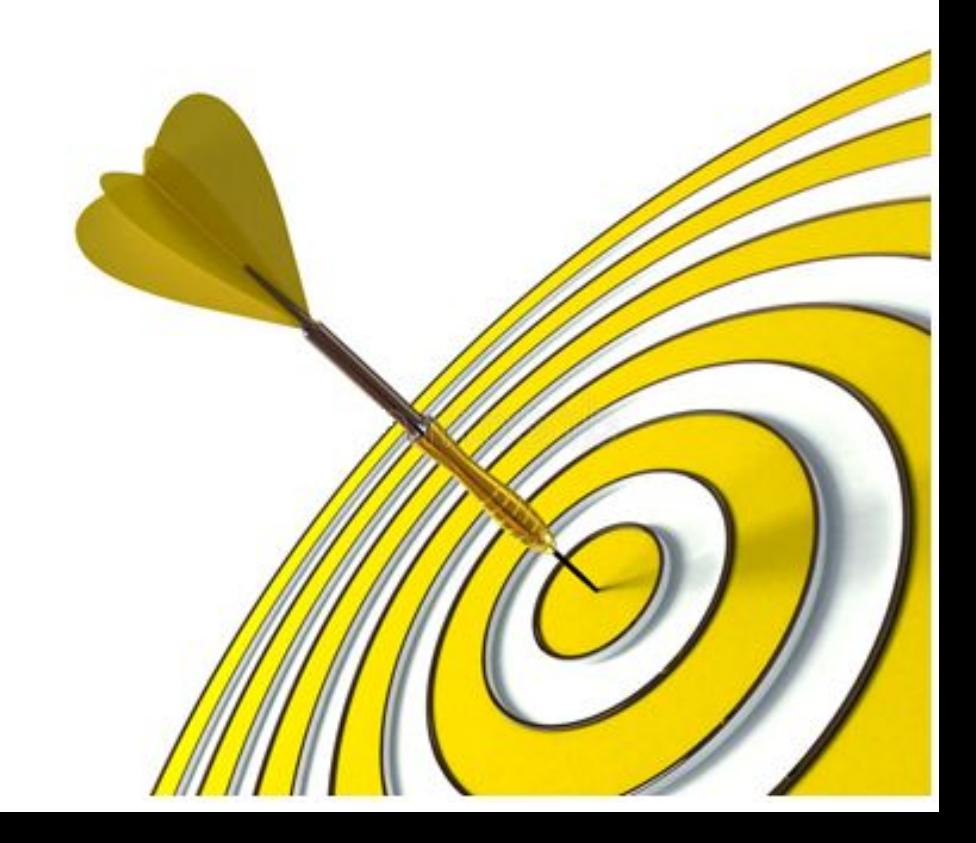

**Цель тренинга:** подготовить участников для самостоятельной работы в программах необходимых для качественной и оперативной работы и познакомить с отделами КЦ.

#### **На тренинге вы узнаете:**

- ❖ Основные показатели качества обработки контактов.
- ❖ Взаимодействие с отделами Контакт Центра
- ❖ Проведение ОС.
- ❖ Правила работы в программах.

## **Программа обучения**

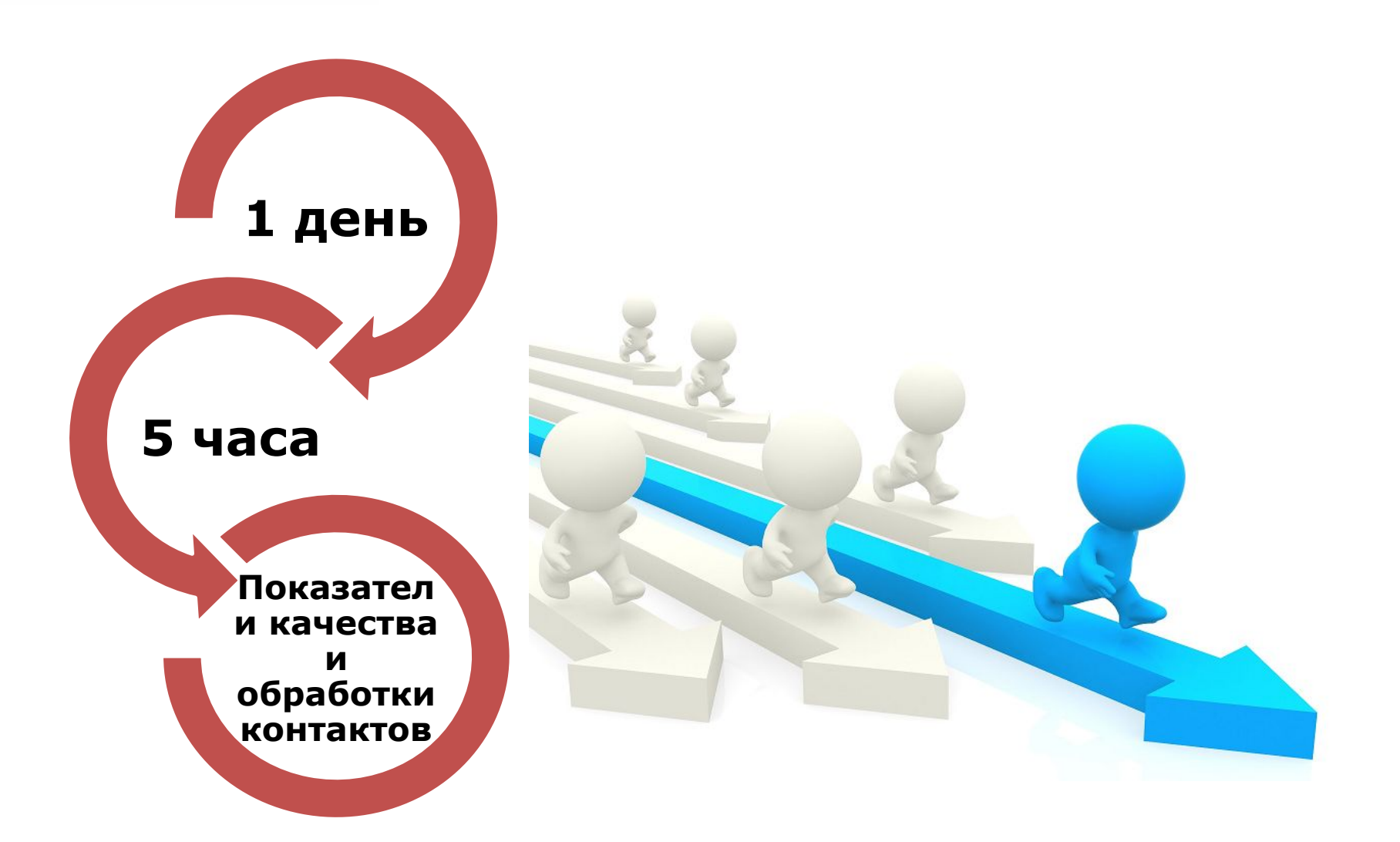

#### **HbIOKOHTAKT Взаимодействие с отделами**

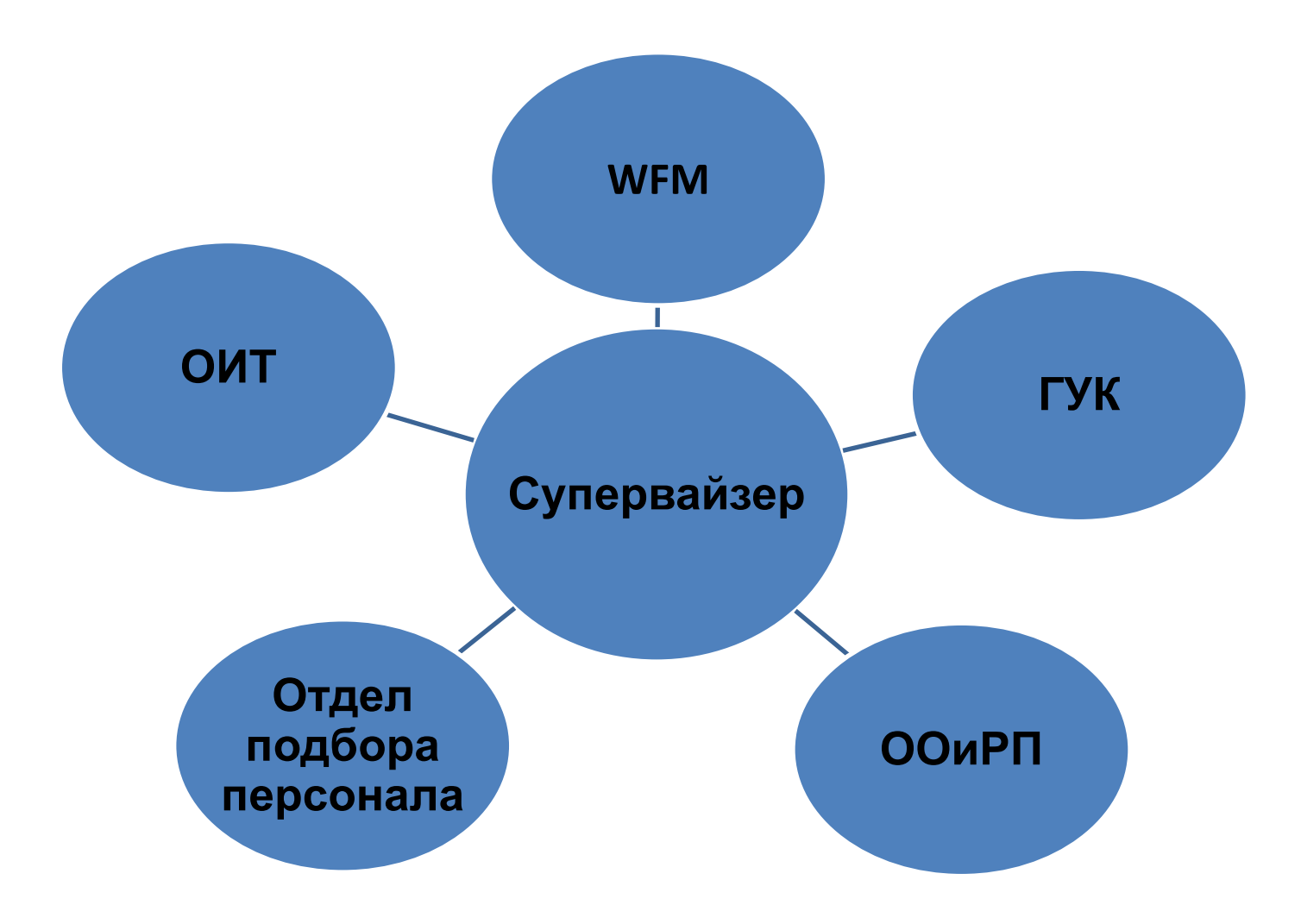

#### **Взаимодействие с ОИТ:**

- Написание заявок;
- **❖** Техническая поддержка РМ;
- Техническая поддержка телефонии.

S:\cc\cc\_all\Библиотека\Регламенты и инструкции\Административнотехническая поддержка операторов

#### **Взаимодействие с Отделом подбора персонала:**

• Адаптация новых операторов;

S:\cc\cc\_all\Библиотека\Регламенты и инструкции\Адаптация новых операторов

#### **Взаимодействие с ООиРП:**

❖ Обучение новых сотрудников;

- ❖ Работа в момент передачи новых операторов на проект;
- ❖ При необходимости дообучения операторов (проектное и навыковое),

необходимо сообщить РГ, для формирования запроса в ООиРП.

❖Проведение брифингов/рефреш

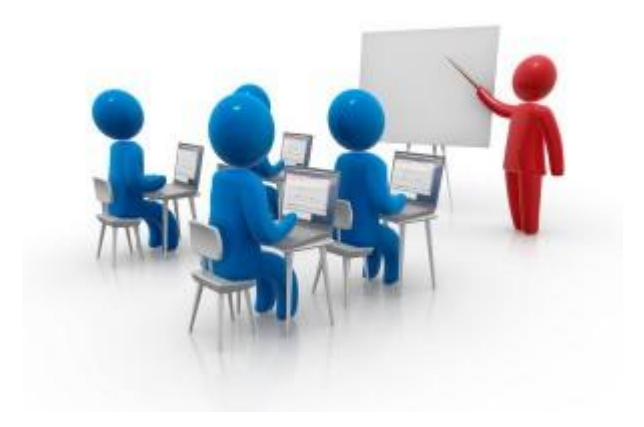

### **НЬЮКОНТАКТОсновные задачи отдела планировані**

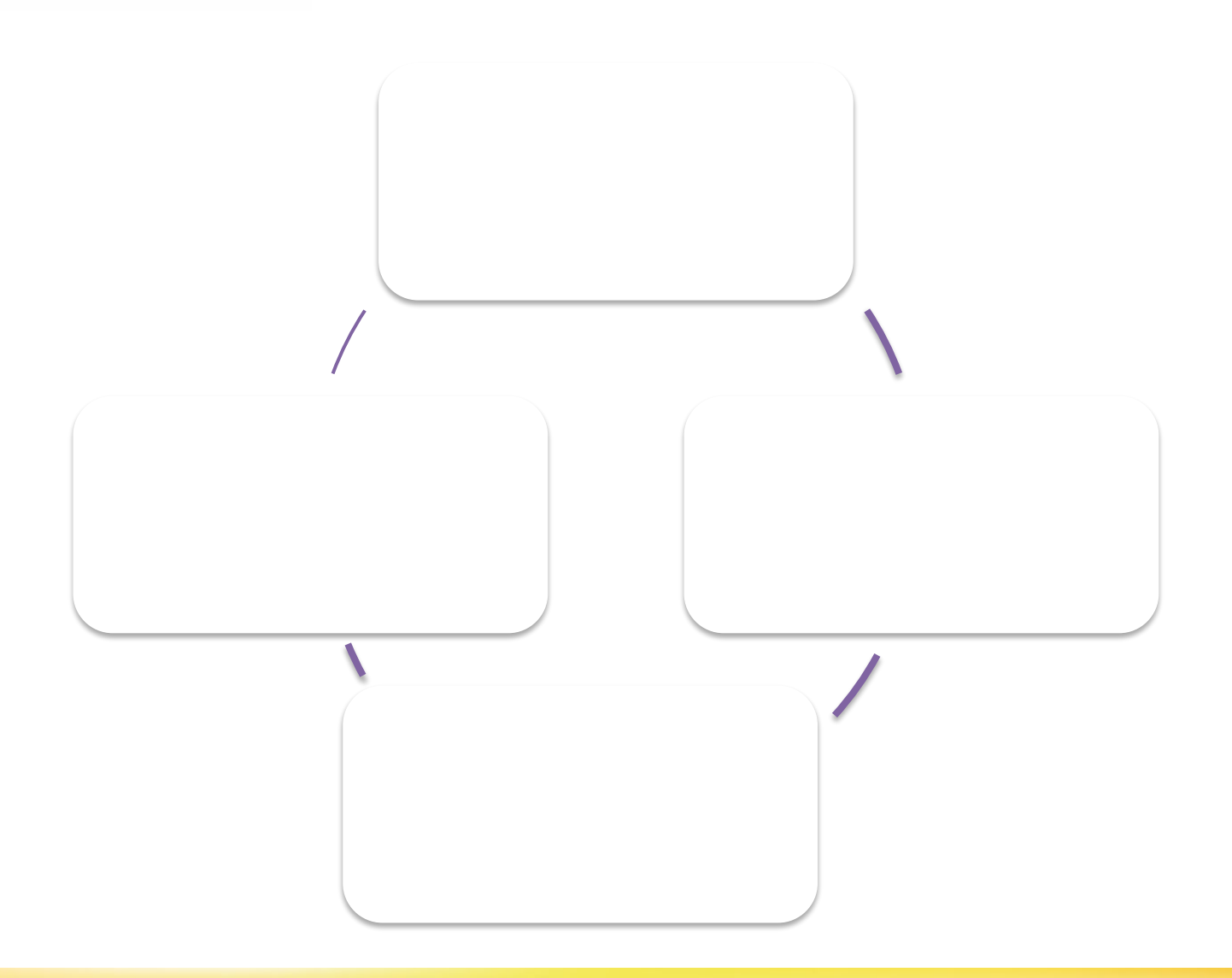

#### **Прогнозирование, планирование,**

#### **отчетность**

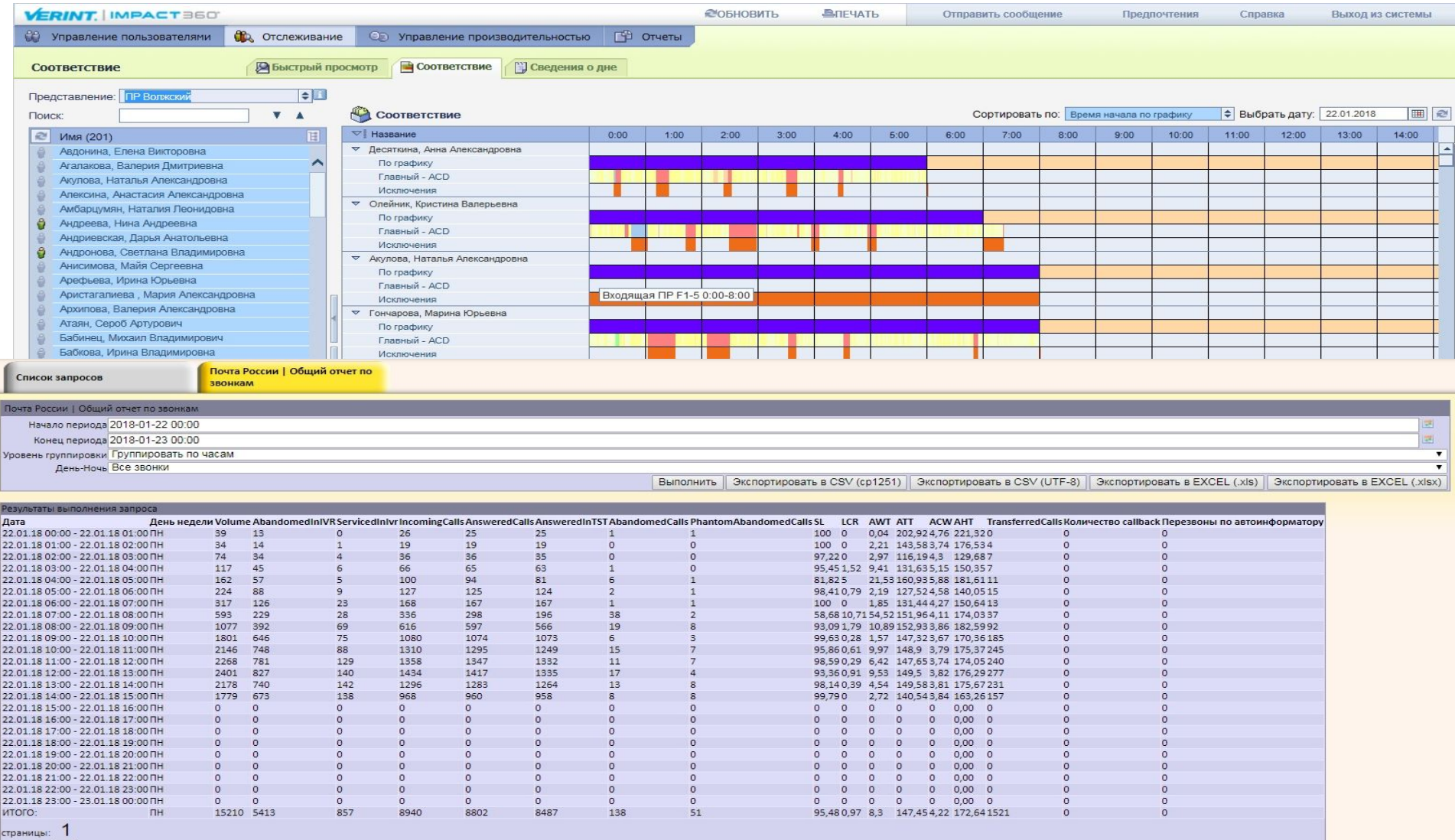

#### **HbIOKOHTAKT**

## **Способы подачи графиков 1. Через форму подачи, сетку**

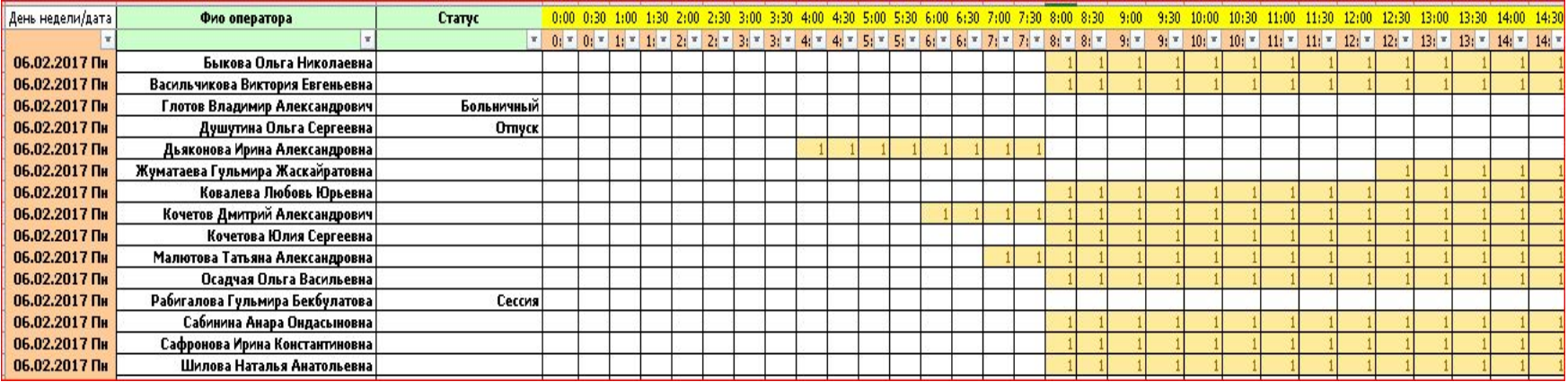

**НЬЮКОНТАКТ** 

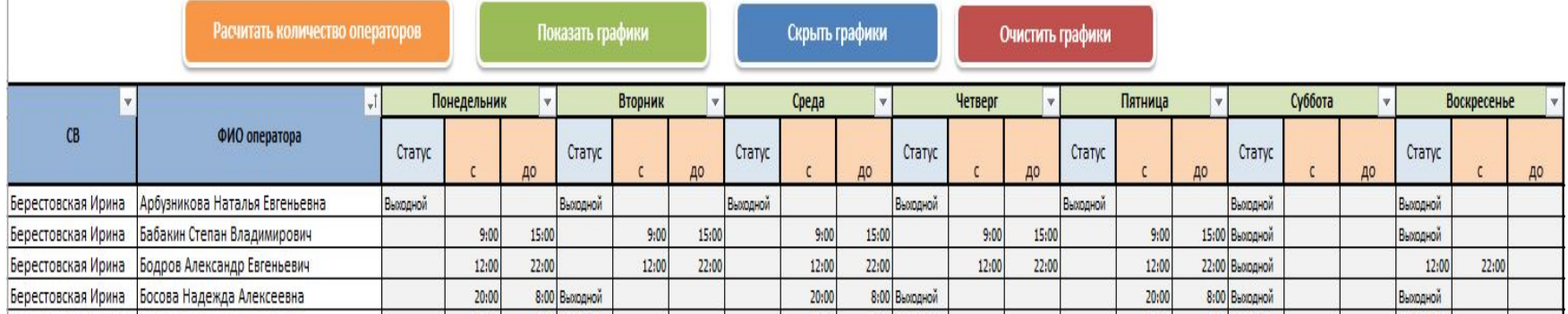

#### **2. Через запросы на смену**

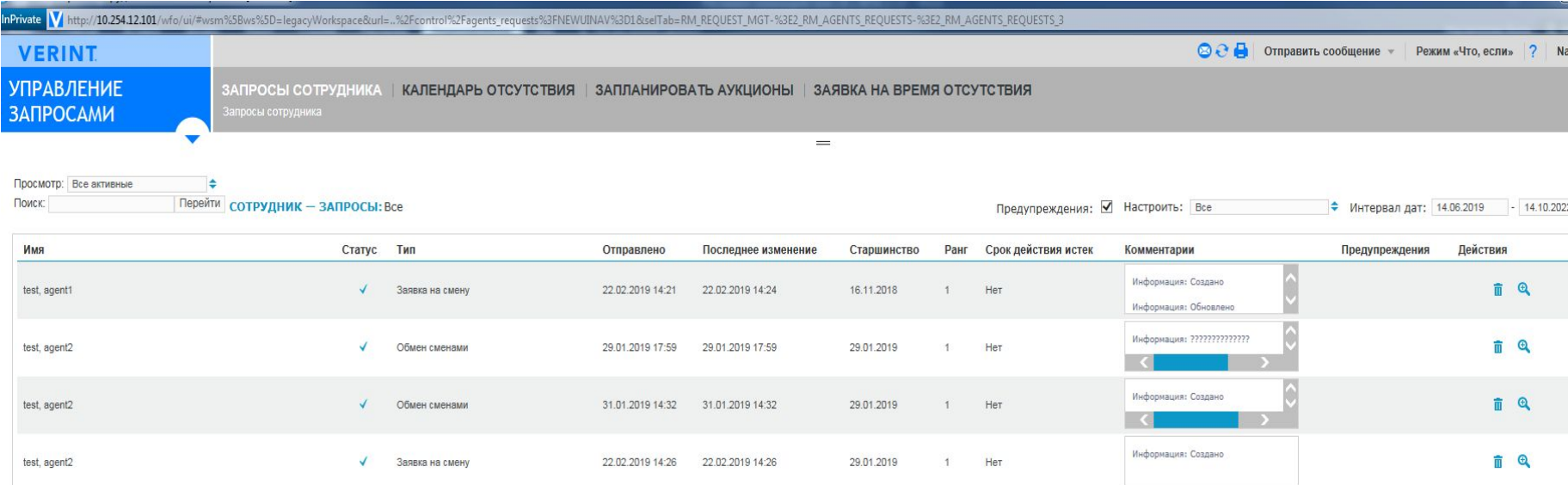

**HbIOKOHTAKT** 

## **НЬЮКОНТАКТ**

## **Зоны ответственности при планировании графиков на текущую неделю и при работе в системе WFM**

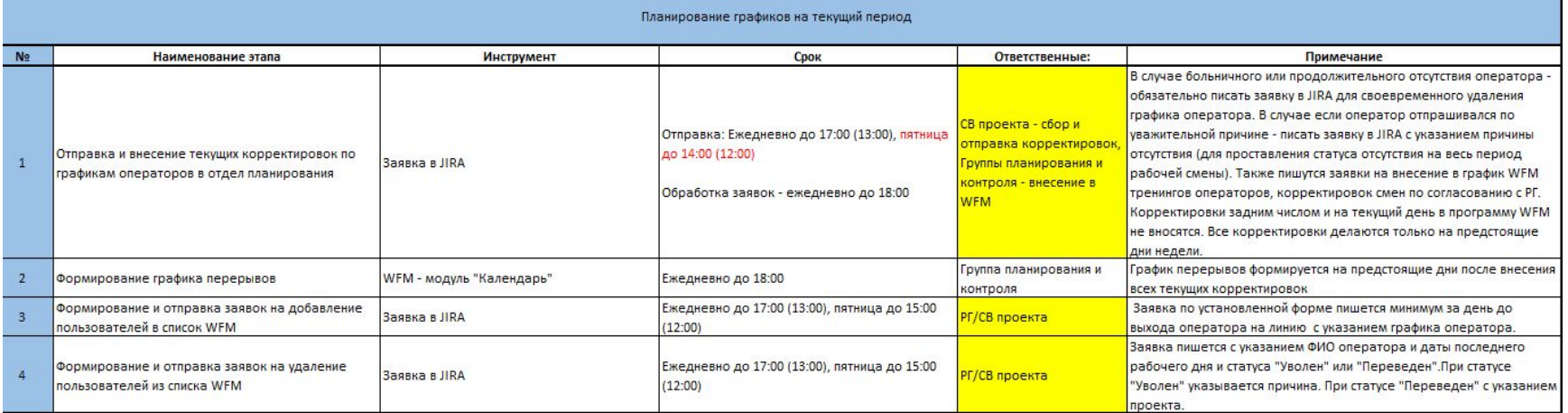

### **Заявки в Jira**

ках,

 $\,$  BC  $\,$ 

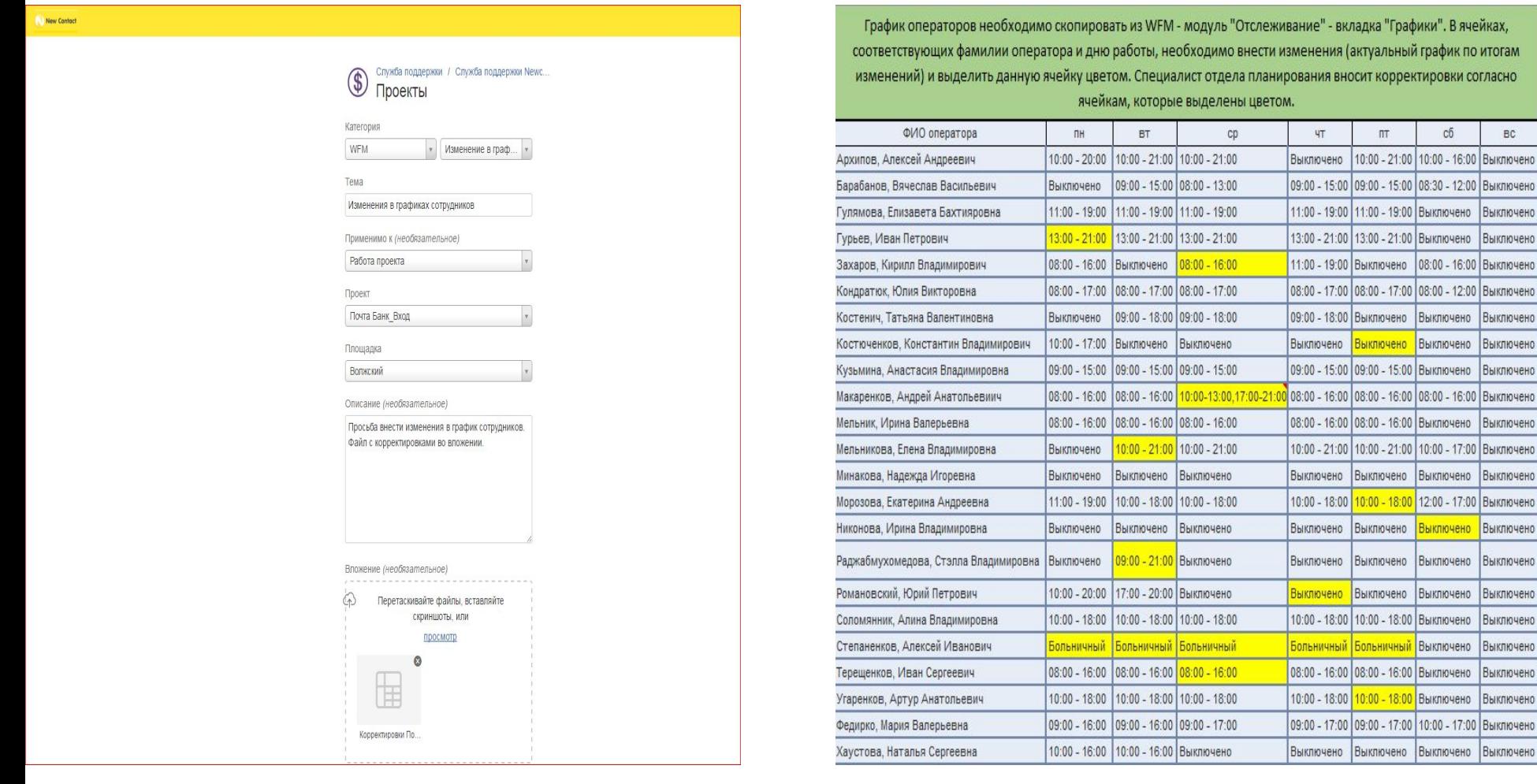

## **Заявка на добавление новых сотрудников**

## **НЬЮКОНТАКТ**

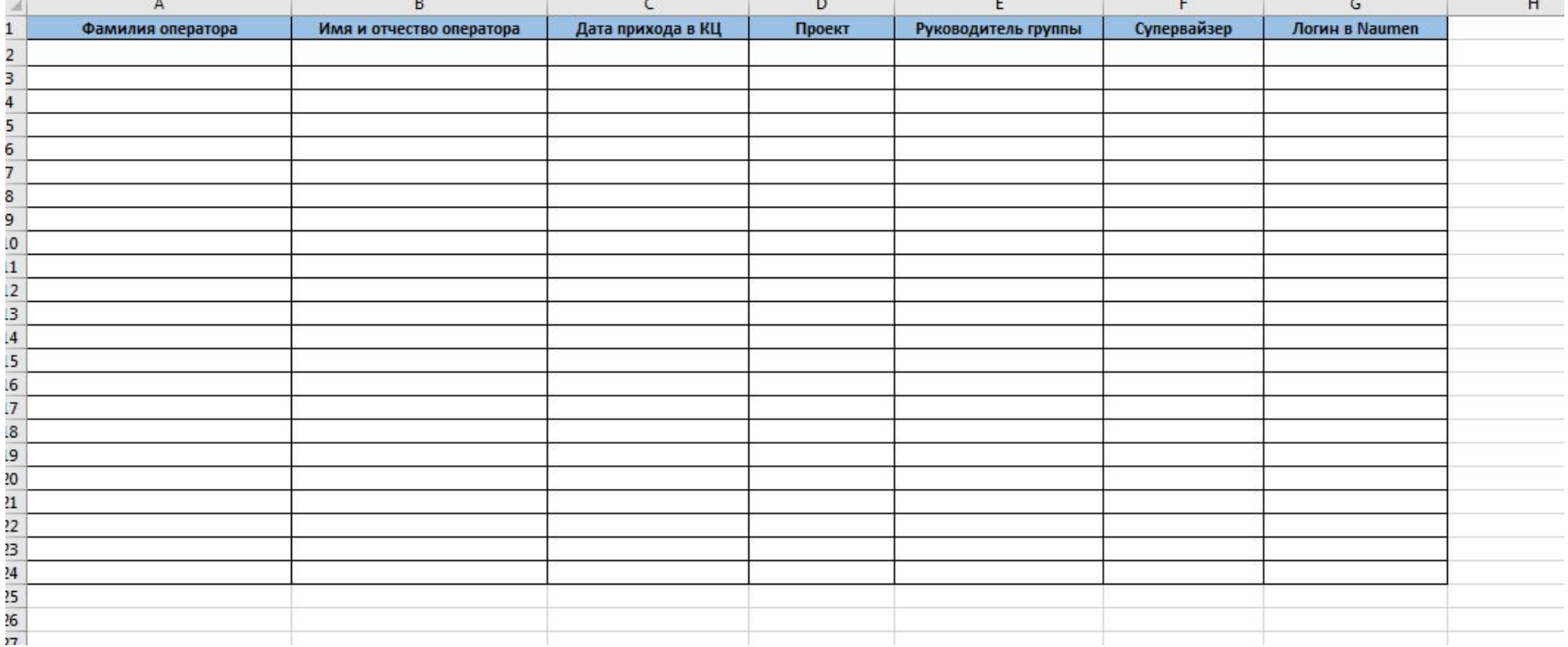

### **НЬЮКОНТАКТ**

### **Проверка несоответствий**

СПИСОК СОТРУДНИКОВ | СООТВЕТСТВИЕ | МОНИТОРИНГ ПРОИЗВОДИТЕЛЬНОСТИ | ЗАДАЧИ | УВЕДОМЛЕНИЯ -<br>Быстрый просмотр • Соответствие • Сведения о дне

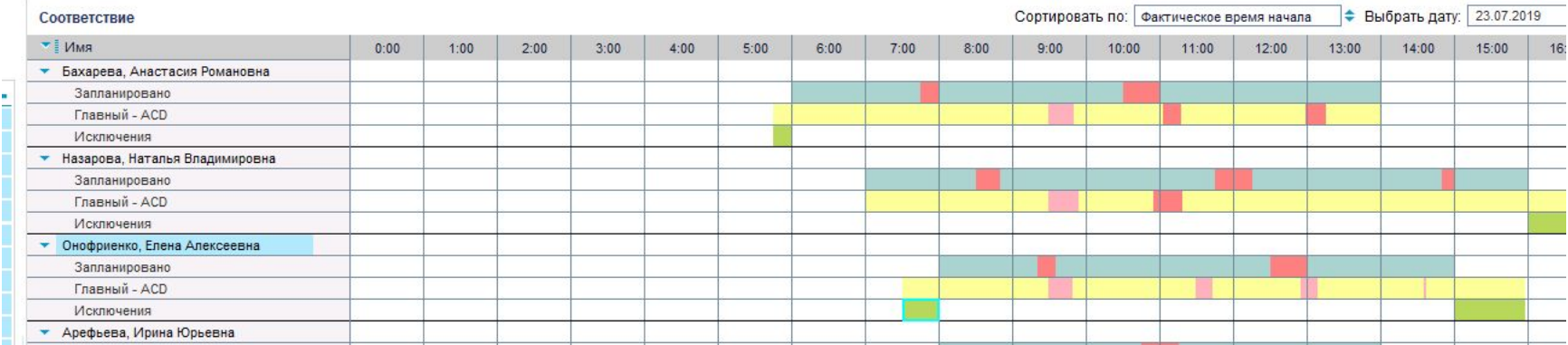

**ОКК** – коэффициент качества обслуживания. Средний КК проекта.

Средний % качества обработки контактов. Рассчитывается как среднее арифметическое итоговых результатов оценки контактов, подвергшихся мониторингу.

#### **Целевое значение – 85%**

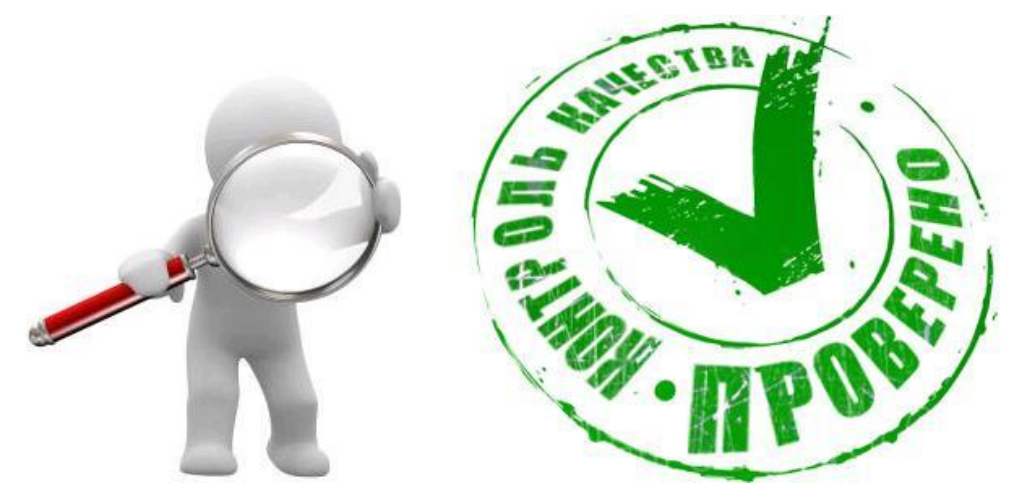

## **HbЮKOHTAKT**

### **Причины отклонения**

Операторы не знают регламентов/правил общения с КЛ, отсутствуют знания по продукту, конкретной тематике (soft/hard)

Отсутствует навык общения с клиентами, отработки возражений, информирования по определенной теме и тд (новый сотрудник, длительное отсутствие)

Отсутствует мотивация на выполнение поставленных задач (условия труда, окружающая обстановка, личные причины, материальный аспект, смена админ. Состава и тд)

Операторы непроинформированы по обновлениям

Отсутствует практика по определенным кейсам (давно не проходил тренинг; малозвонящая тема; новая тема/база)

Отсутствуют знания по конкретной теме (массовый случай)

Програмные доработки скриптов: не адаптирован функционал, возникают ошибки; отсутствует валидация и тд

## **Меры по устранению**

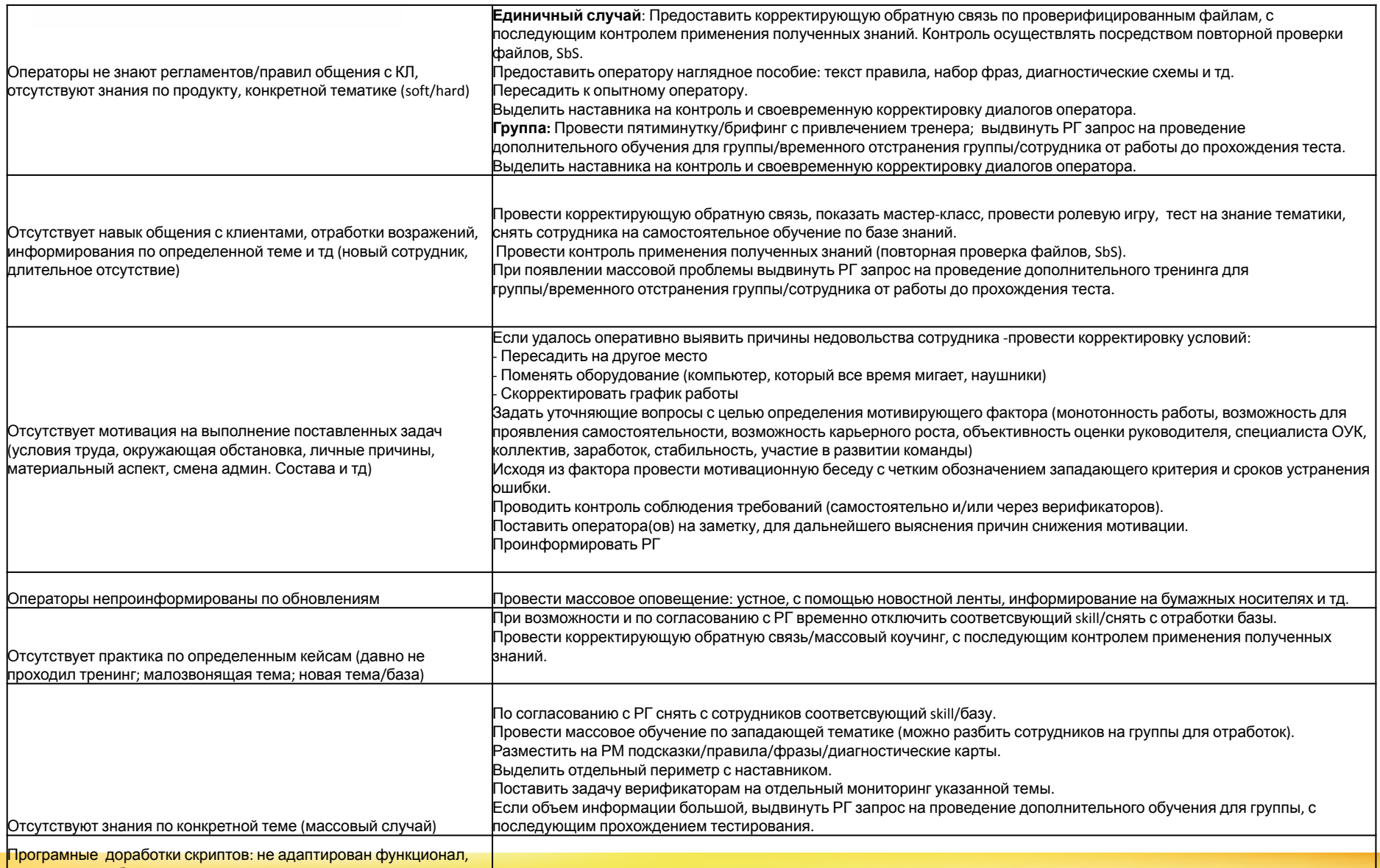

<mark>๒๐аникаютошибки; отструтствует валидация и т</mark>етламенты и инструкции∖Управление КПЭ группы

## **HbЮKOHTAKT**

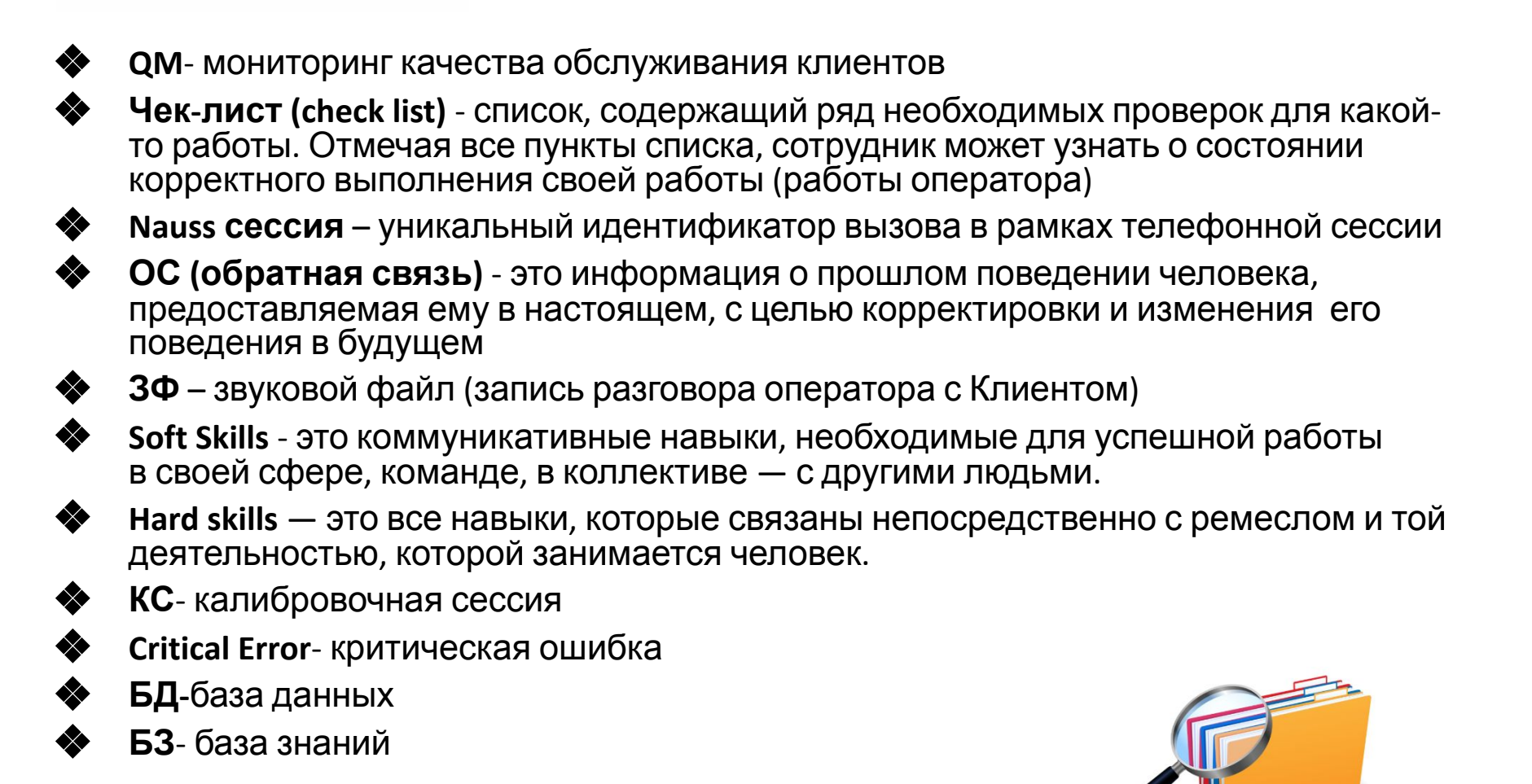

#### **Ключевые процессы HbIOKOHTAKT в системе верификации качества**

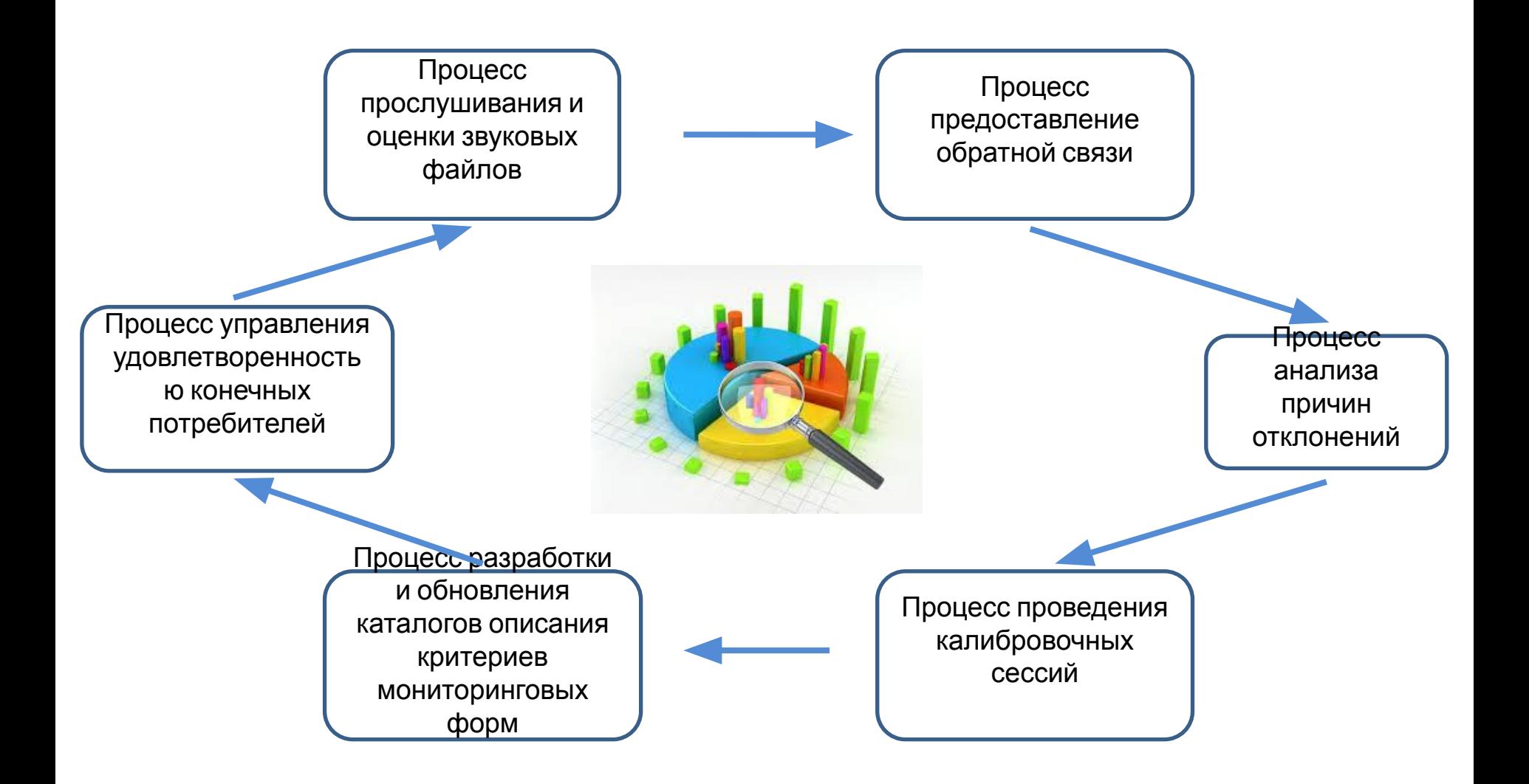

## **НЬЮКОНТАКТ**

## **Интерфейсы АРМ**

#### Интерфейсы доступные для СВ:

- 1. Прослушивание
- 2. Взаимодействия
- 3. Отчетность

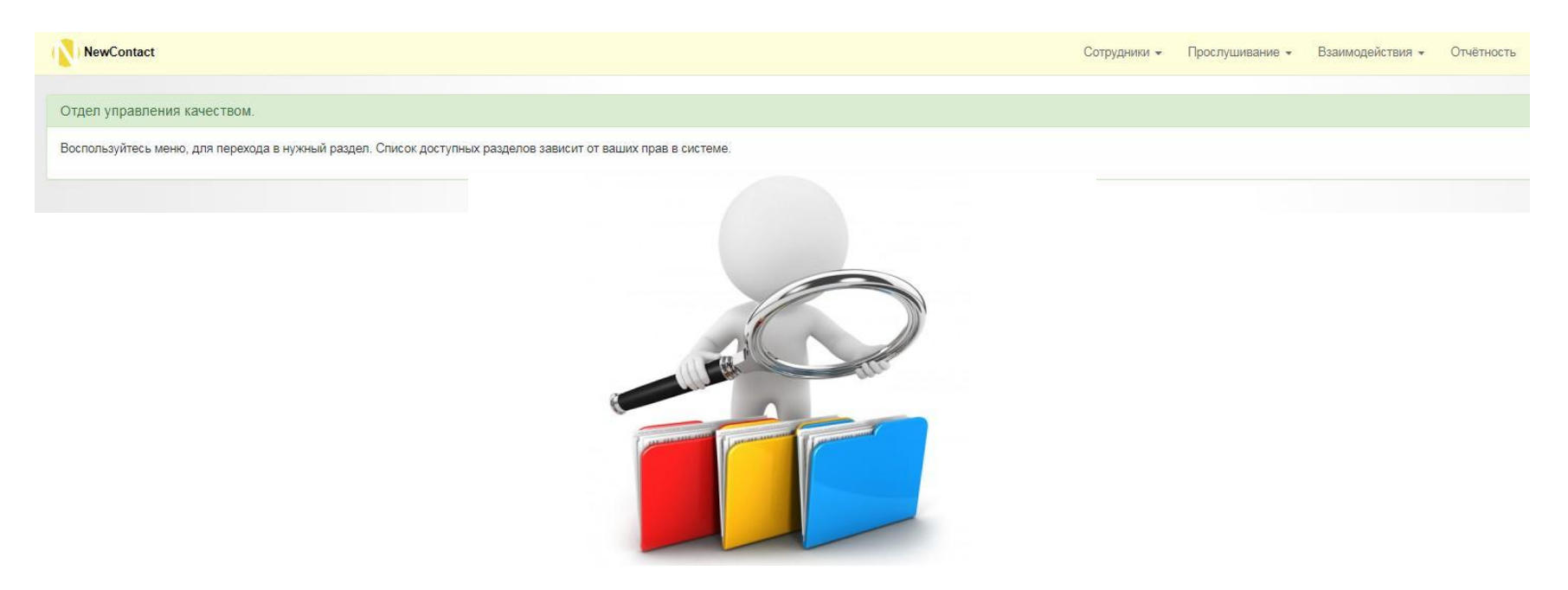

## **HbЮKOHTAKT**

### **Процесс прослушивания и оценки звуковых файлов**

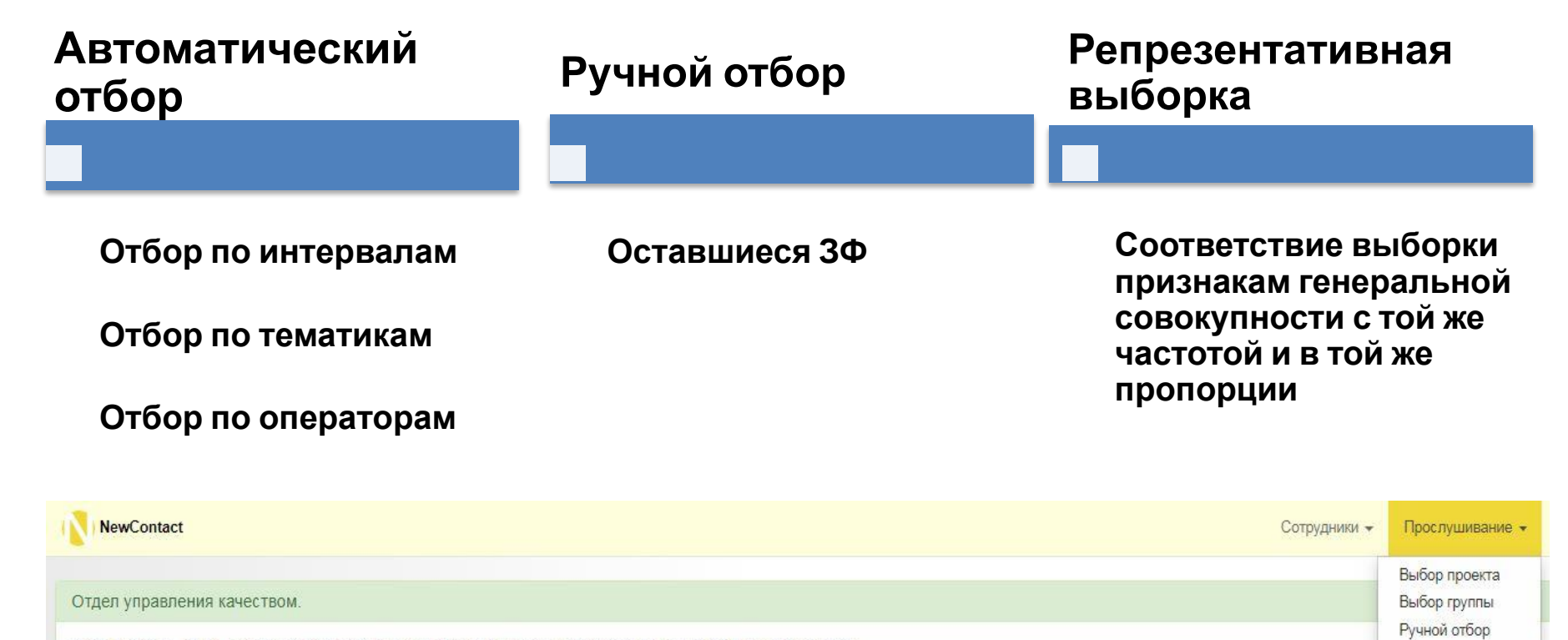

Воспользуйтесь меню, для перехода в нужный раздел. Список доступных разделов зависит от ваших прав в системе.

#### **Прослушивание**

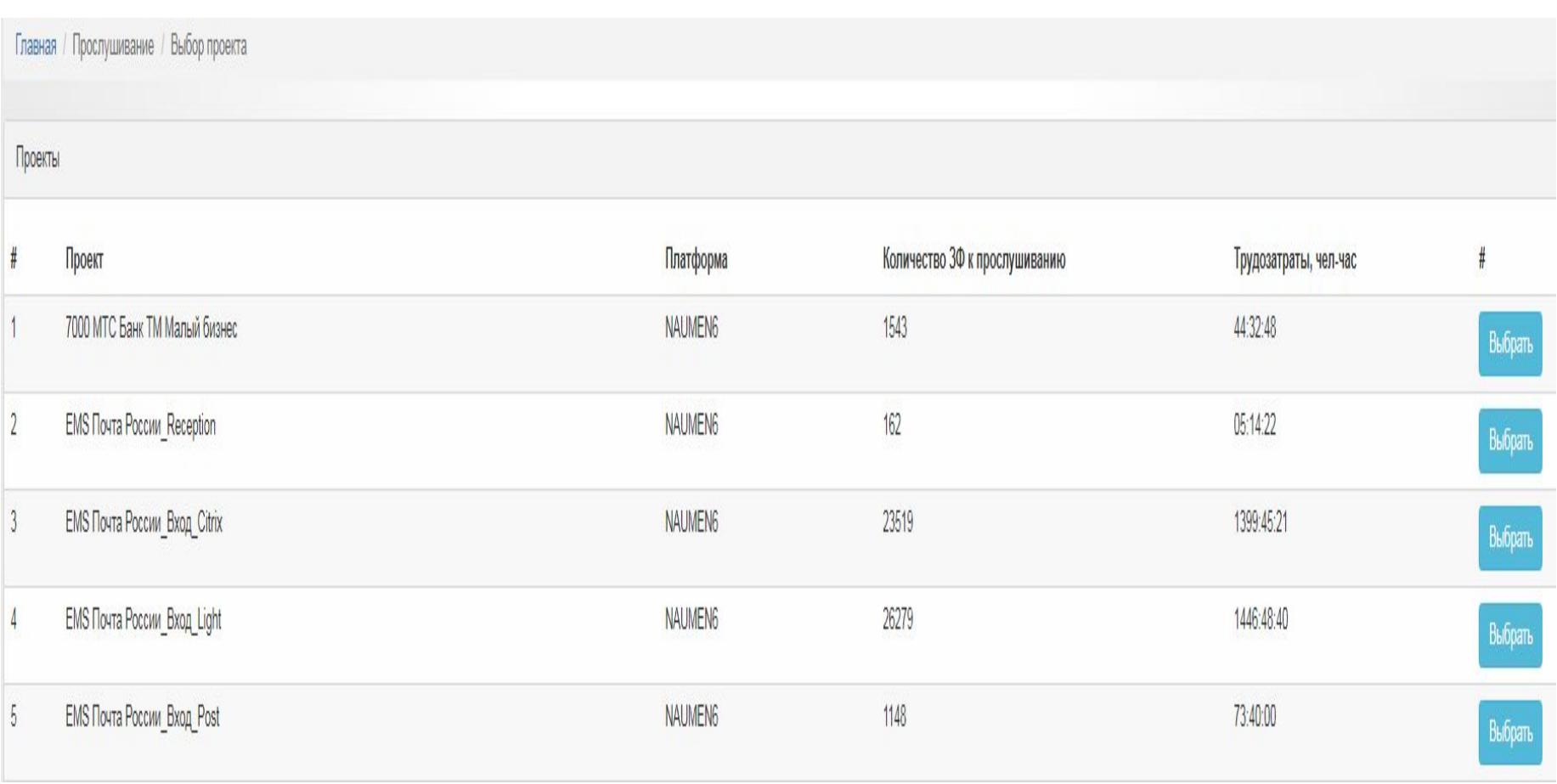

#### **HbIOKOHTAKT Прослушивание – Выбор проекта**

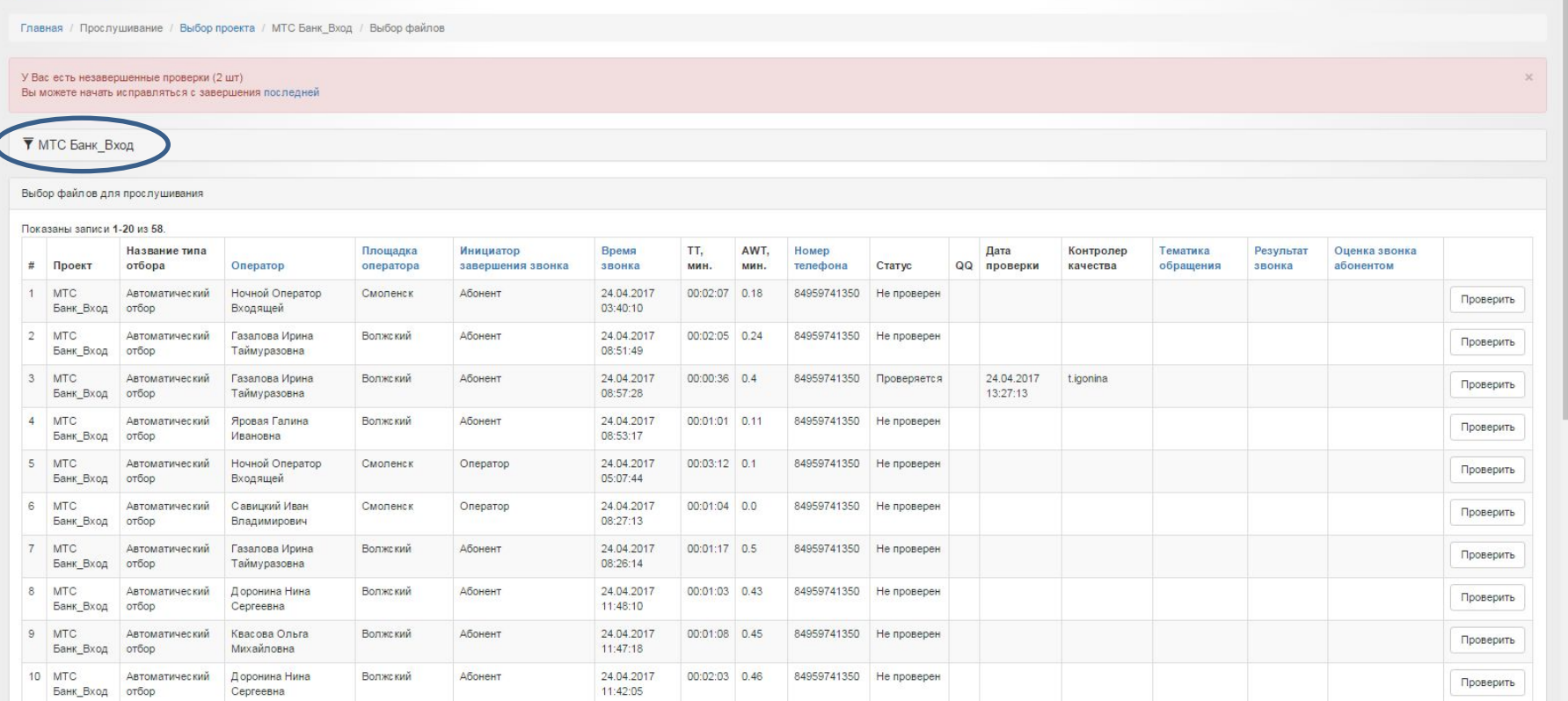

## **НЬЮКОНТАКТ**

### **Процесс прослушивания и оценки звуковых файлов**

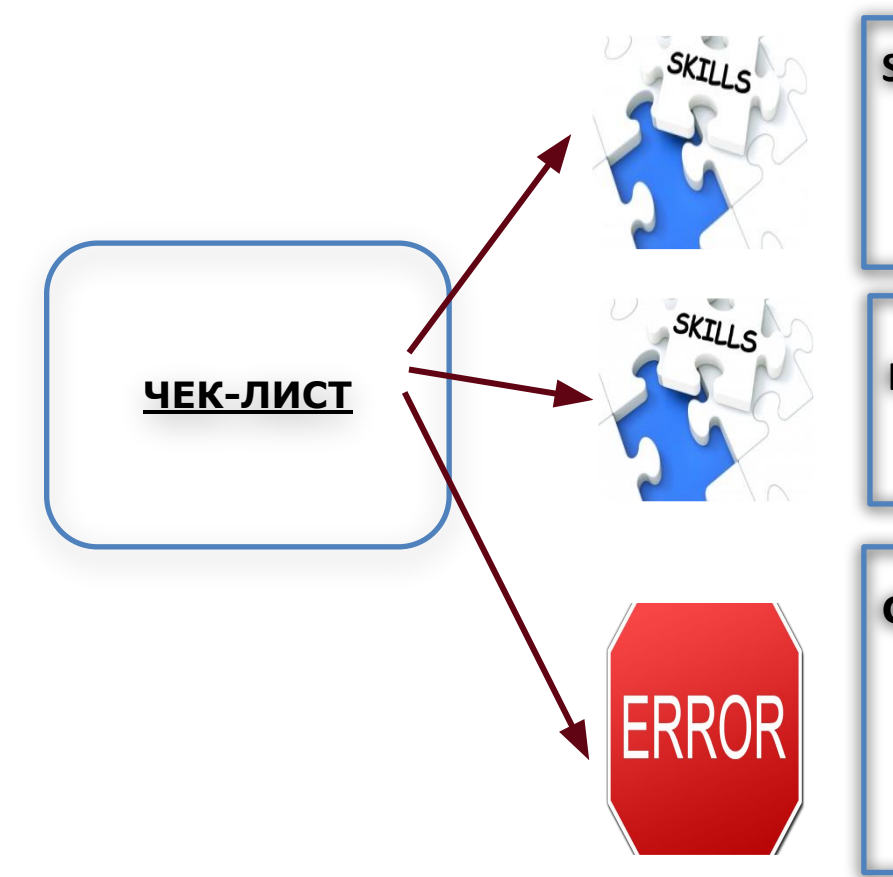

#### **Soft Skills**

доброжелательность и вежливость, правильная речь, приветствие/прощание и т.д.

#### **Hard Skills**

продуктовая направленность

#### **Critical Error**

BCE – критичные для бизнеса EUCE – критичные для клиента LCE – критичные с точки зрения законодательства

#### **Прослушивание – чек-лист**

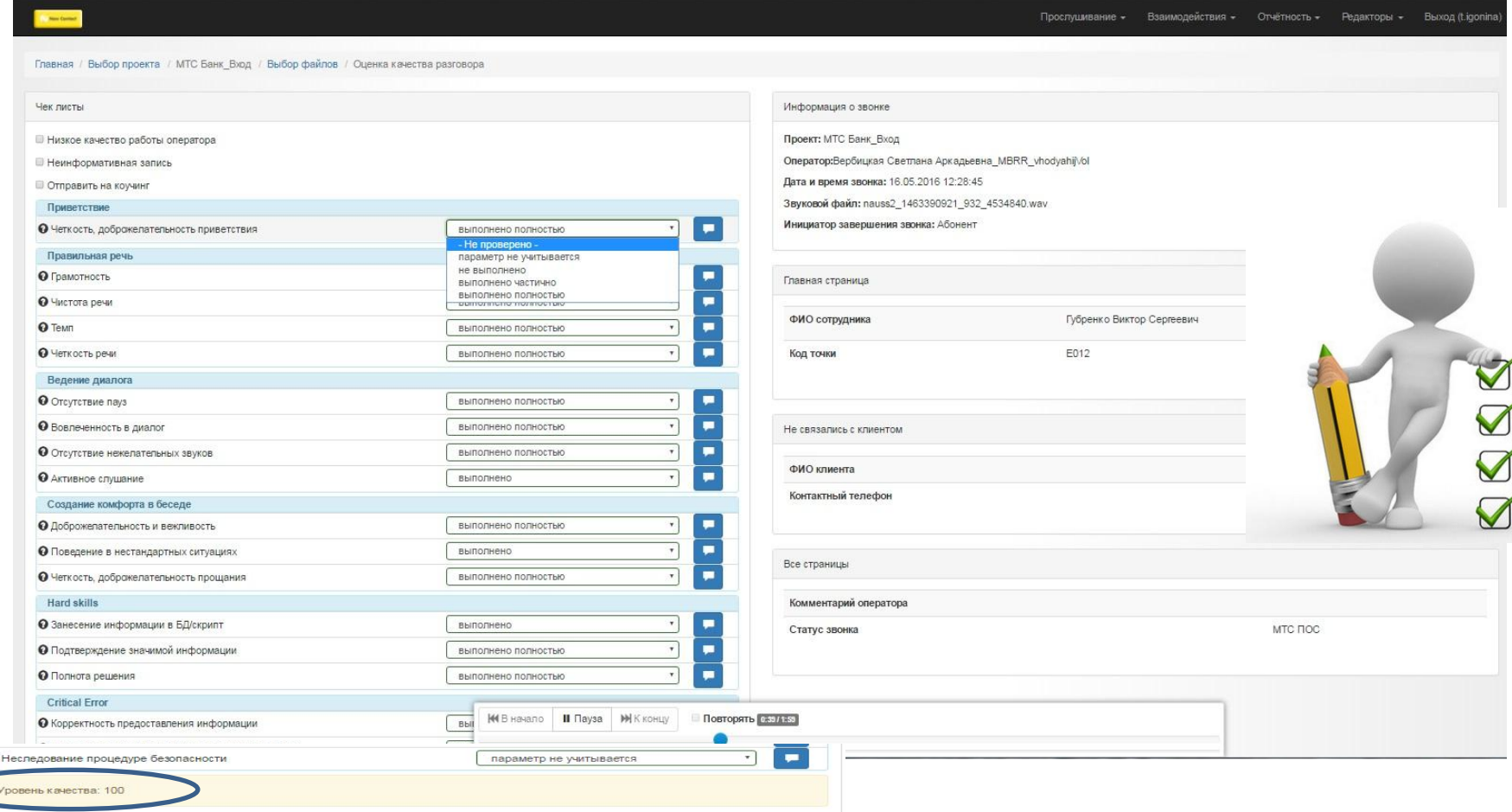

#### **Прослушивание**

# **ВАЖНО!**

- ❖ Все открытые ЗФ должны быть прослушаны.
- **❖** Любой 3Ф может быть найден в АРМ.
- ❖ Звук должен быть прослушан с начала и до конца. После этого можно сохранить оценку.

### **НЬЮКОНТАКТ**

## **Взаимодействия - Коучинги**

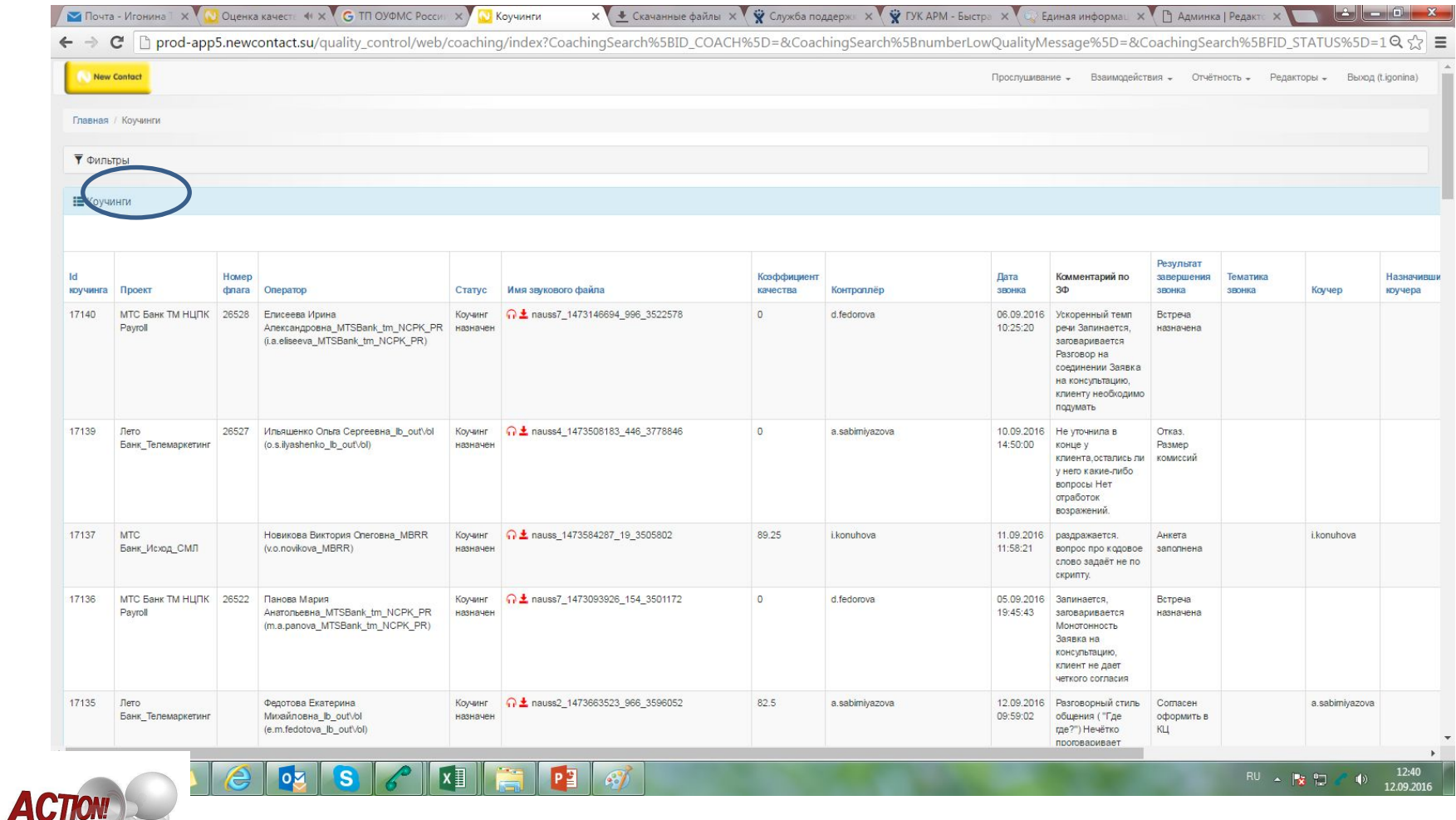

Звук можно либо просто прослушать (значок гарнитуры), либо скачать

## **Взаимодействия - Коучинги**

#### Назначить коучинг можно:

**НЬЮКОНТАКТ** 

### 1. Автоматическое назначение (флаг КК<70)

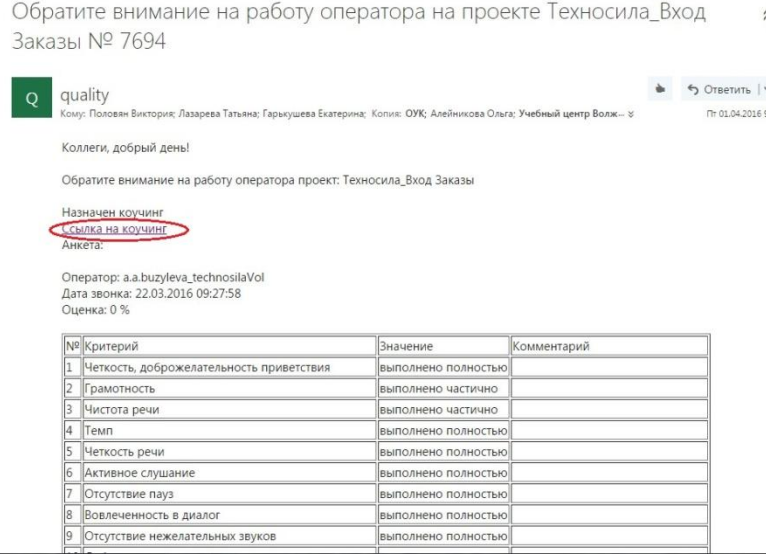

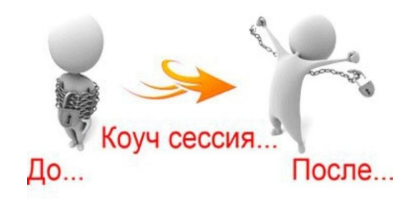

## **Взаимодействия - Коучинги**

- 2. Назначить коучинг по уже проверенному ЗФ (КК>70)
- 3. Назначить коучинг во время прослушивания (отметка Отправить на коучинг)

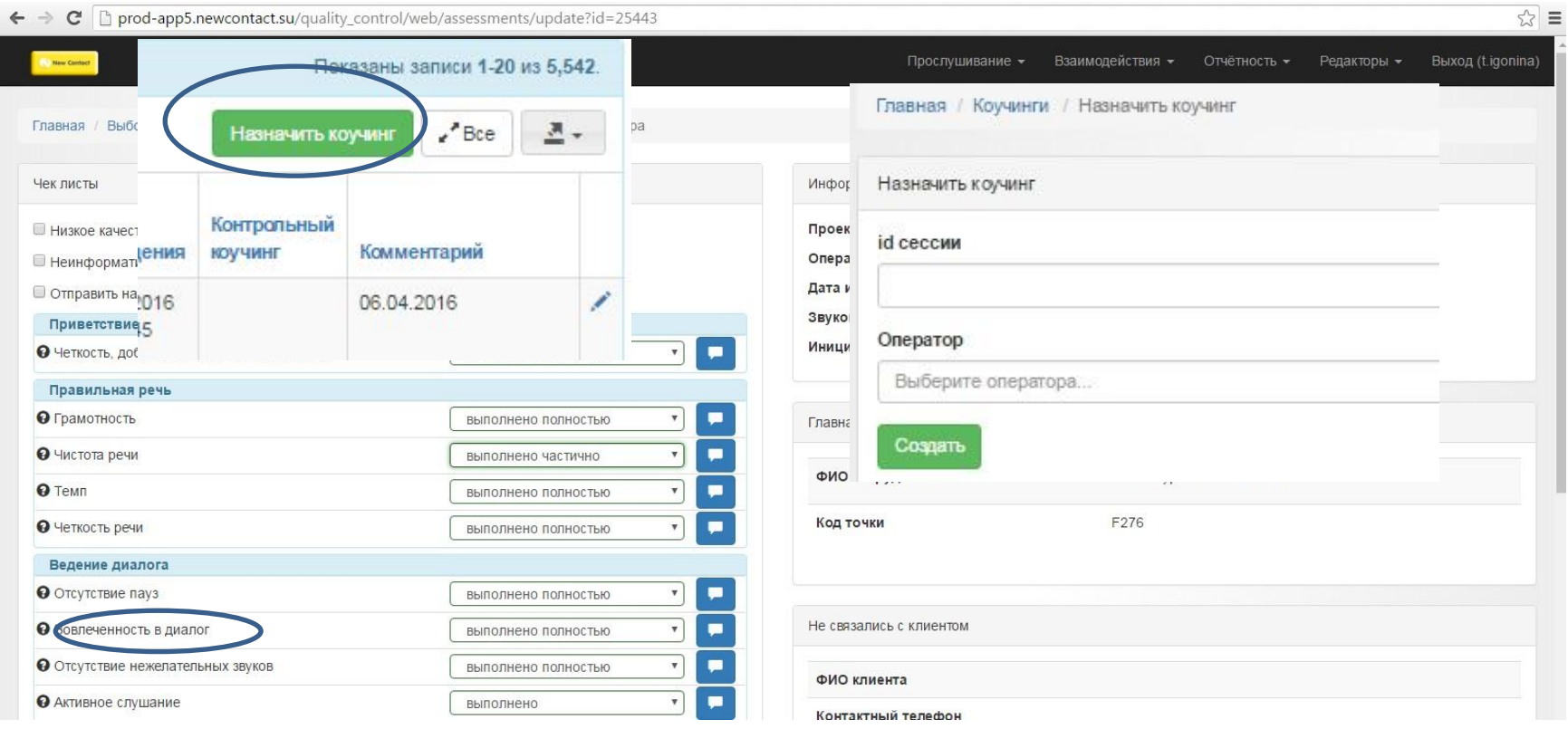

## **НЬЮКОНТАКТ**

## **Процесс проведения калибровочных сессий**

Специалист QM

- Планирование КС
- Проведение КС по требованию представителей проекта при изменениях на проекте

Подготовка проведения <u>кс</u>

- Выбор ЗФ
- Отправление приглашения участникам КС с ссылкой на вход в программу и датой и местом проведения КС
- Проверка заполнения мониторинговой формы всеми участниками КС и формирование Сводный файл КС
- Процент □ Рассылка участникам Сводного файла КС

скалиброванности

- Менее 95 % проведение очной КС с определением верной оценки, сохранение итогов в NC QM
- $\square$  Более 95% сохранение итогов в NC QM

Итоги КС

- Доносятся до операторов
- Вносятся изменения в БД, БЗ, обучающий материал

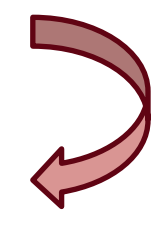

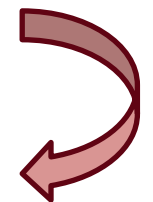

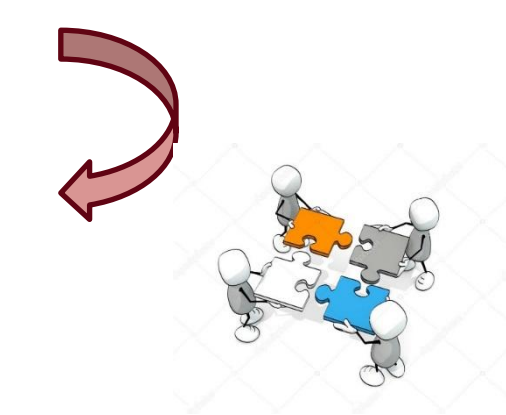

## **Взаимодействия – Калибровочные сессии – Назначение КС**

❖ КС назначает фасилитатор (координатор), им может являться специалист ГУК, старший специалист или РГ. Для КС выбираются звуки (это могут быть уже проверенные или еще непроверенные звуки). Звук можно найти по сессии, номеру телефона или по проекту/оператору/дате контакта.

 $\clubsuit$  Фасилитатор назначает дату КС и время, назначает дату и время, до которого нужно оценить звуки, выбирает участников. После этого нажимаем Назначить калибровочную  $\sim$   $\sim$   $\sim$   $\sim$   $\sim$ 

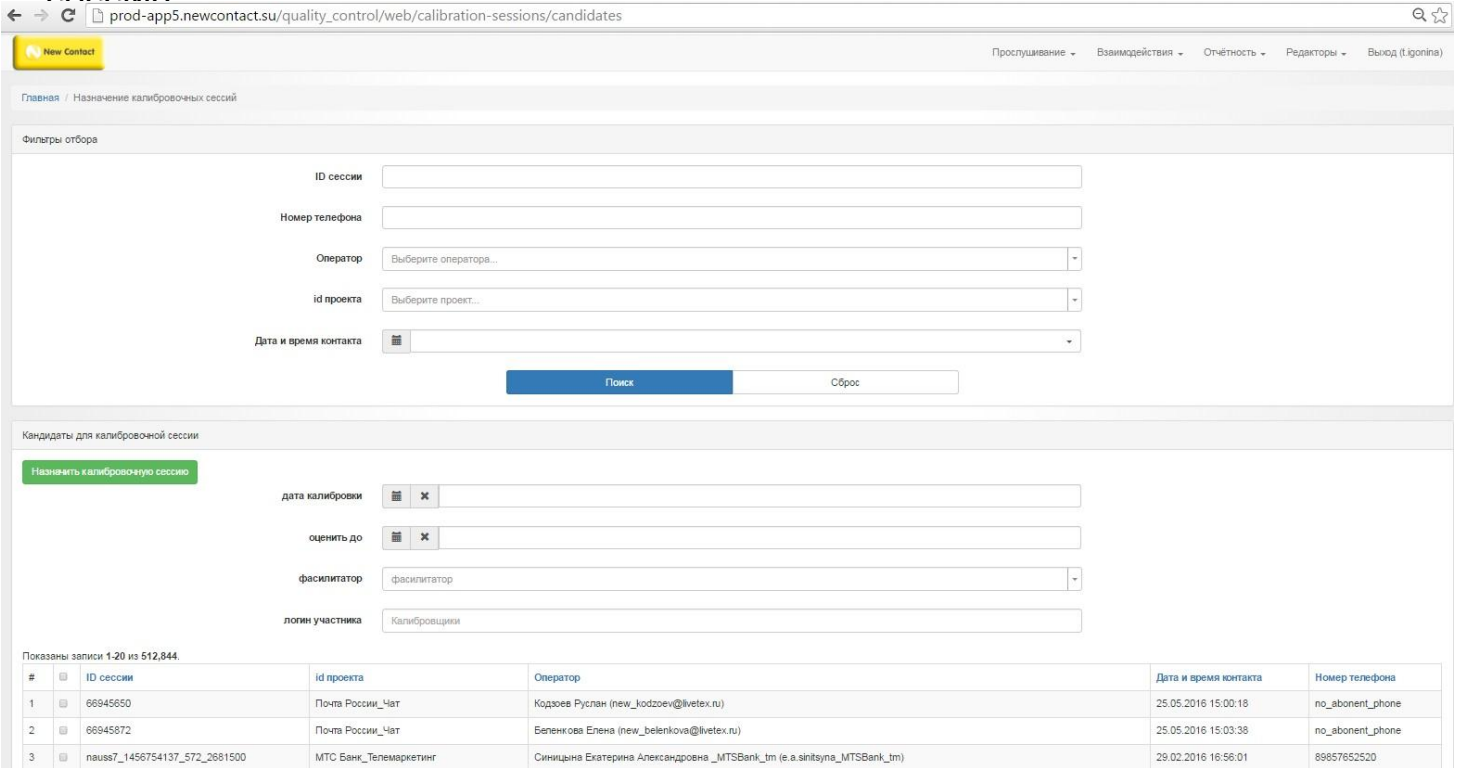

## **Взаимодействия – Калибровочные сессии – Назначение КС**

После того, как фасилитатор назначил КС, всем участникам (+ фасилитатору) приходит письмо. Там указана дата КС, срок оценки и ссылка на оценку звука.

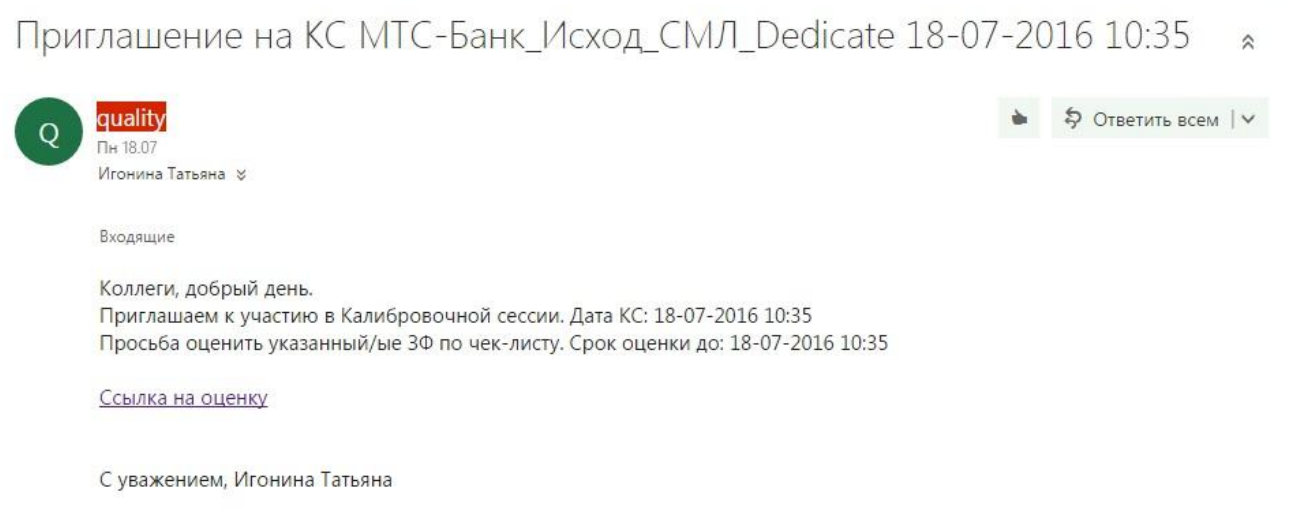

Перейдя по ссылке, попадаем в стандартный интерфейс оценки ЗФ. Так как фасилитатор также является участником КС, он тоже должен оценить звуки.

#### **Важно!**

Каждый участник оценивает звуки самостоятельно. Не должно быть одной оценки на двоих. Если участник по какой-то причине не сможет принять участие в КС, то он должен сообщить об этом всем участникам письмом с указанием причины.

**Оценку ЗФ для КС можно осуществить 1 раз, поэтому если вы допустили невнимательность и неправильно проставили оценку исправить ее уже нельзя!!!!!**

## **Взаимодействия – Калибровочные сессии – История**

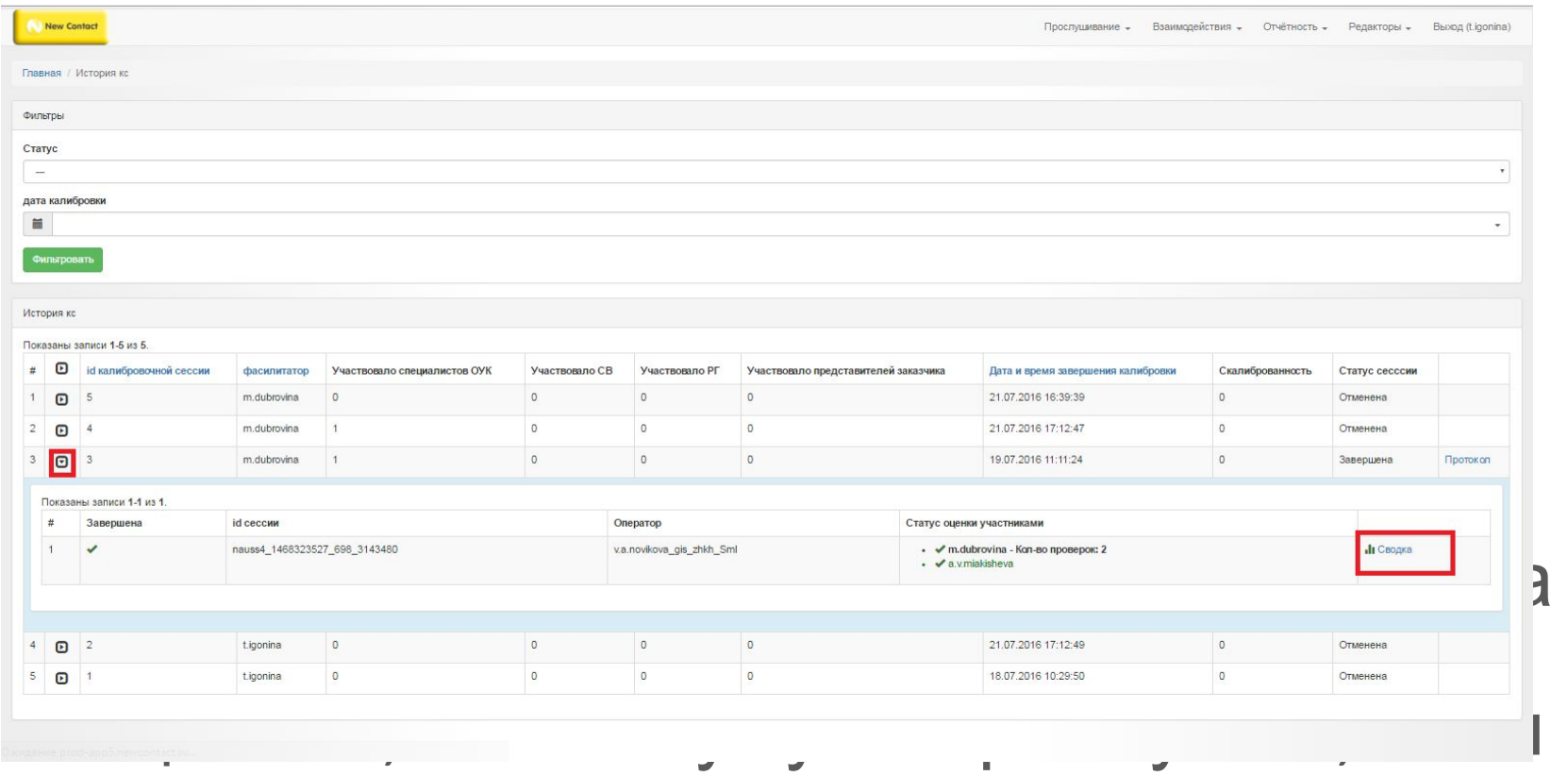

## красным – не прослушал.

**HbЮKOHTAKT** 

Также здесь видим Сводку. В ней система сохраняет все уже заполненные чеклисты и комментарии. Это необходимо для обсуждения расхождений по оценке звука.

#### **Взаимодействия – HbIOKOHTAKT Калибровочные сессии – История**

Сводка доступна только фасилитатору. После оценки всеми участниками он выгружает ее в excel и отправляет всем участникам.

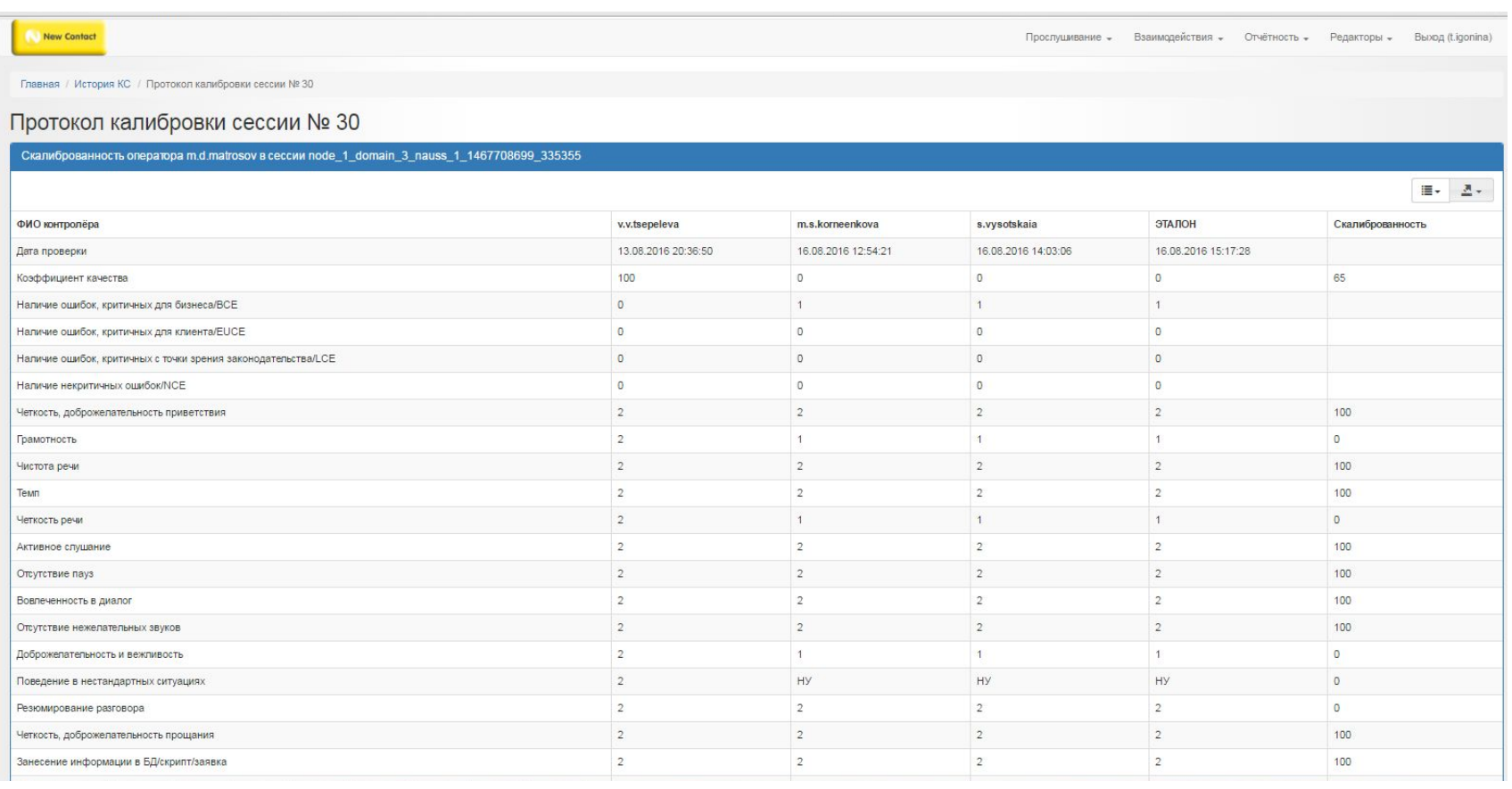

#### **Взаимодействия – HbIOKOHTAKT Калибровочные сессии – История**

## Важно!

- В момент проведения КС фасилитатору необходимо фиксировать эталонную оценку и комментарии участников. Для этого ему необходимо еще раз перейти по ссылке из письма приглашения на оценку звука.
- Таким образом, фасилитатор 2 раза оценивает звук. Один раз как участник КС, где только его оценка, второй раз для фиксации эталона.
- После второй оценки фасилитатора КС закрывается. Система самостоятельно подсчитывает процент скалиброванности и формирует протокол с комментариями, которые вносил фасилитатор в момент второй оценки.

- Нажав на рупор, попадаем в интерфейс подачи ЗФ.
- ❖ Обязательным условием является написание обоснование апелляции!
- ❖ При это комментарии должны отображать суть несогласия с оценкой. Например, «не согласен с оценкой по критерию Чистота речи – «аа, эээ», на всем протяжении разговора не было данных частиц». Если комментарий будет содержать вопрос по разъяснению какого-либо критерия или непонятный текст, например «фпвакп», то данные заявки будут отклонены.

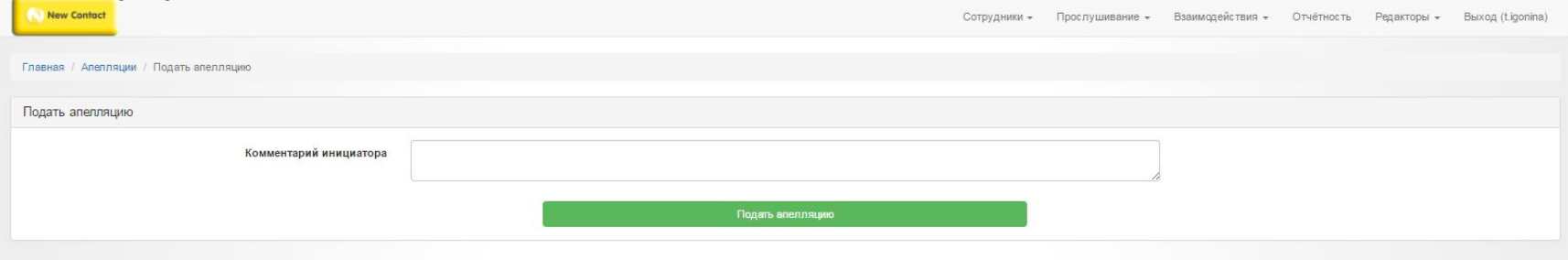

Данные заявки попадают в интерфейс Взаимодействия - Апелляция

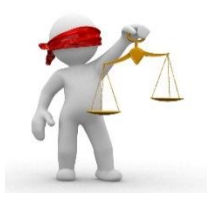

#### **HbЮKOHTAKT Взаимодействия - Апелляция**

Апелляцию может назначить оператор или СВ/РГ. Для этого необходимо зайти в интерфейс Отчетность – Основной детализированный отчет, выбрать нужные фильтры (дату звонка, проект и ФИО оператора) и нажать на Рупор.

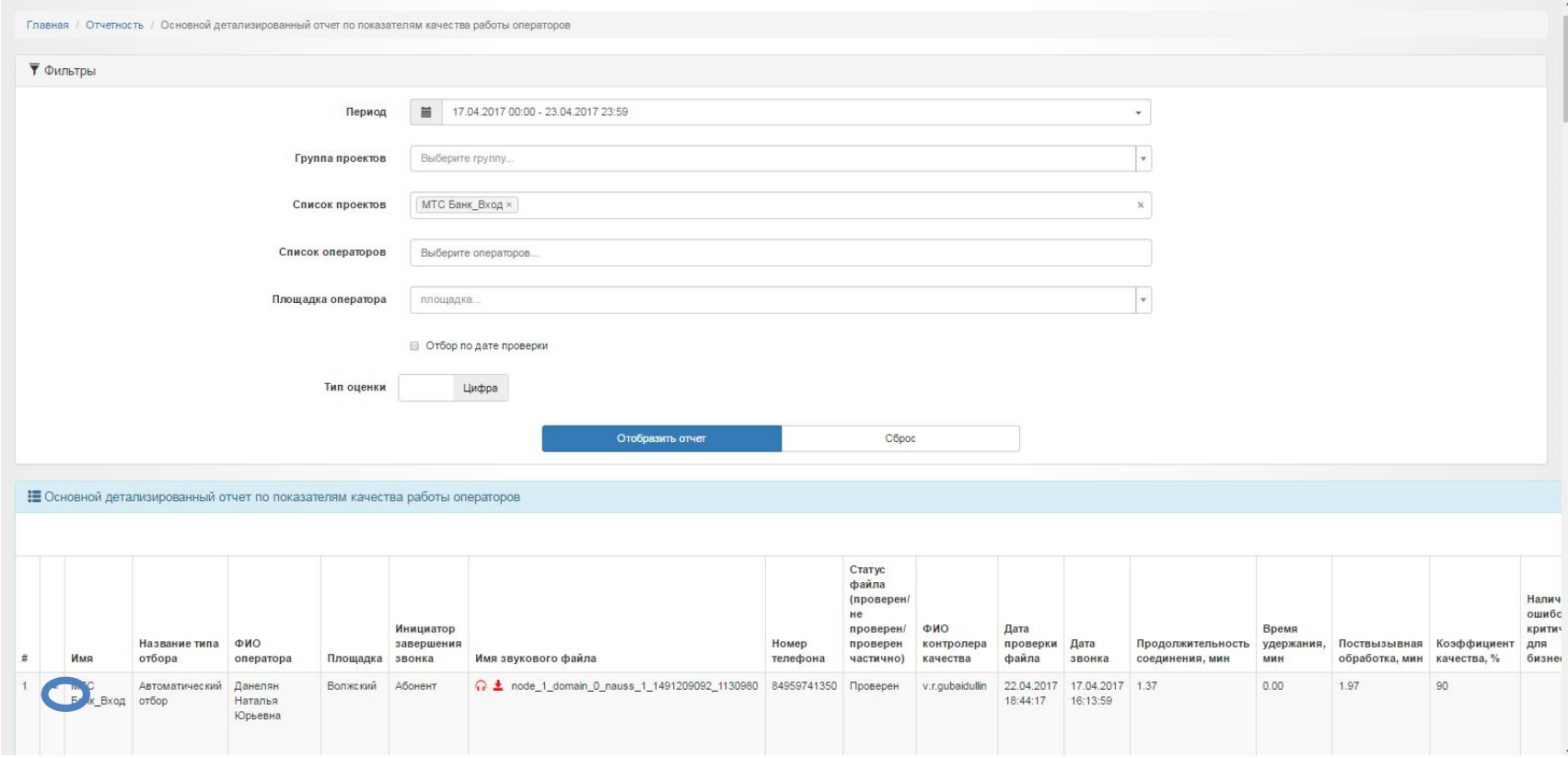

### **Отчетность - Счетчики**

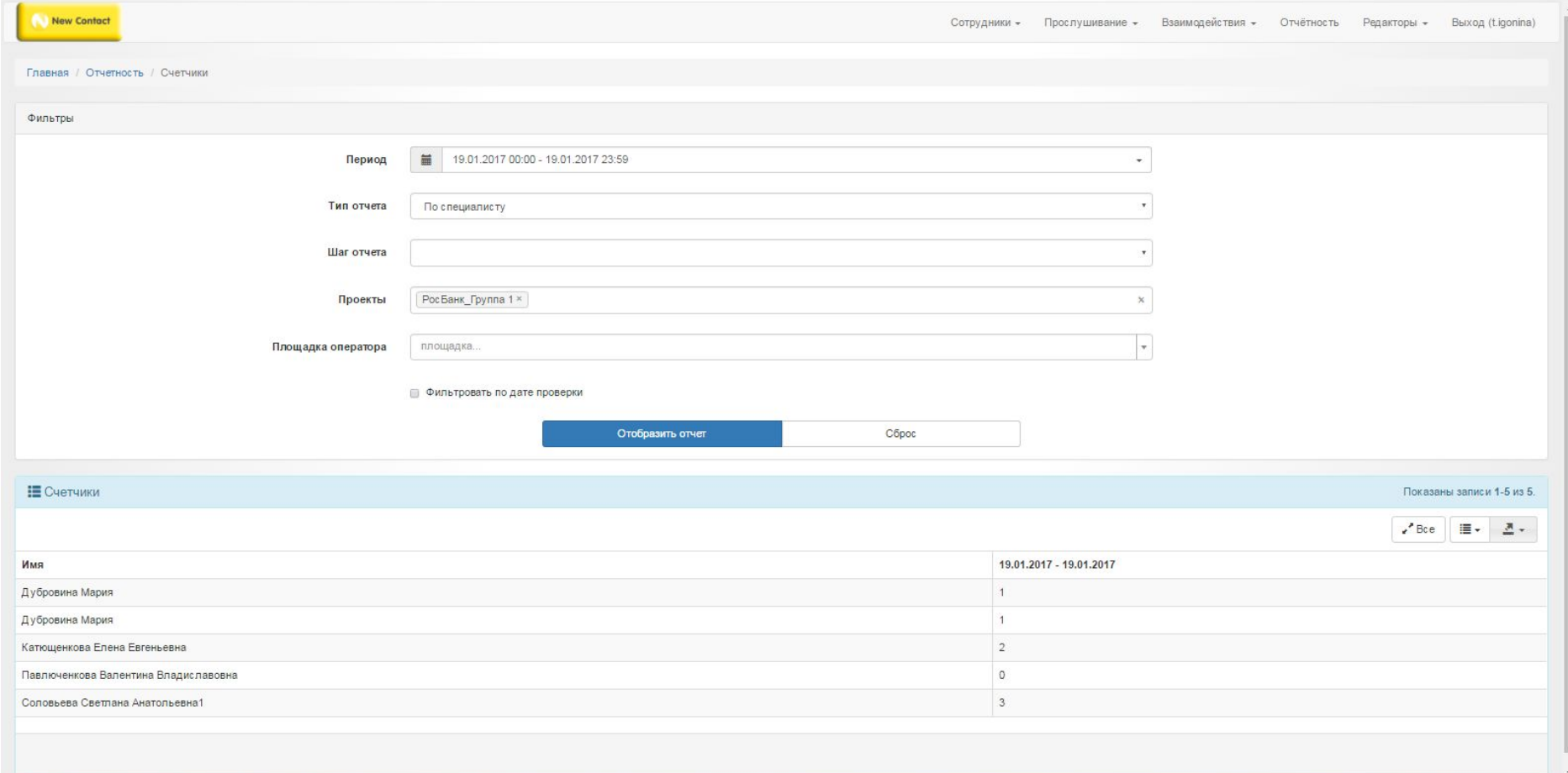

## **Отчетность – Основной детализированный отчет**

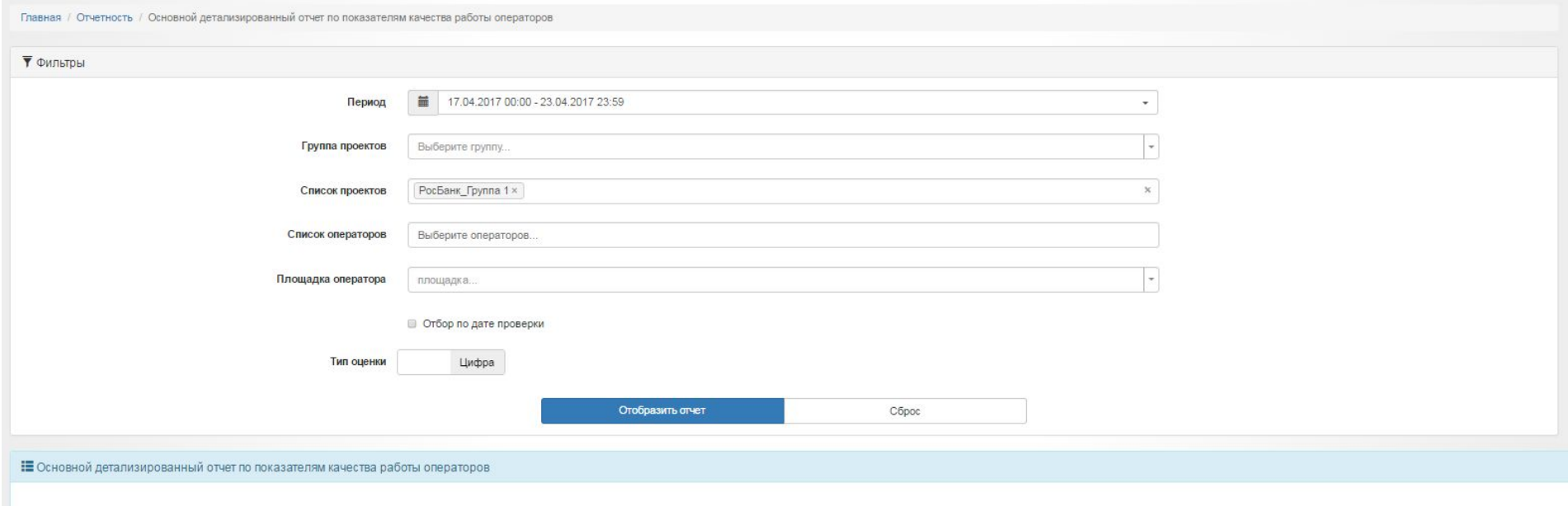

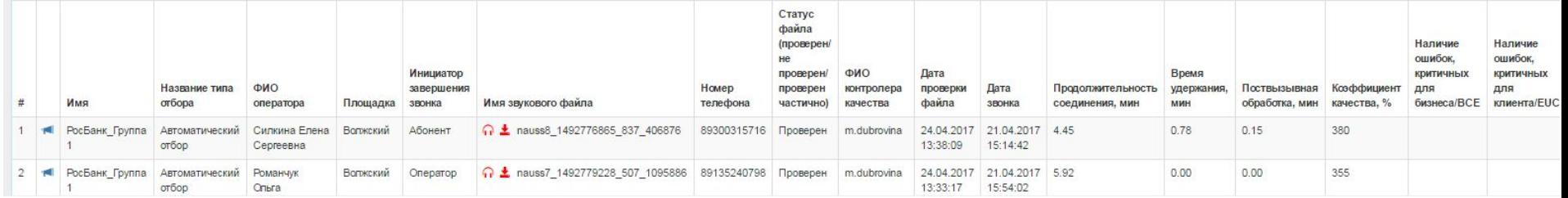

### **Отчетность – Отчет по флагам**

A

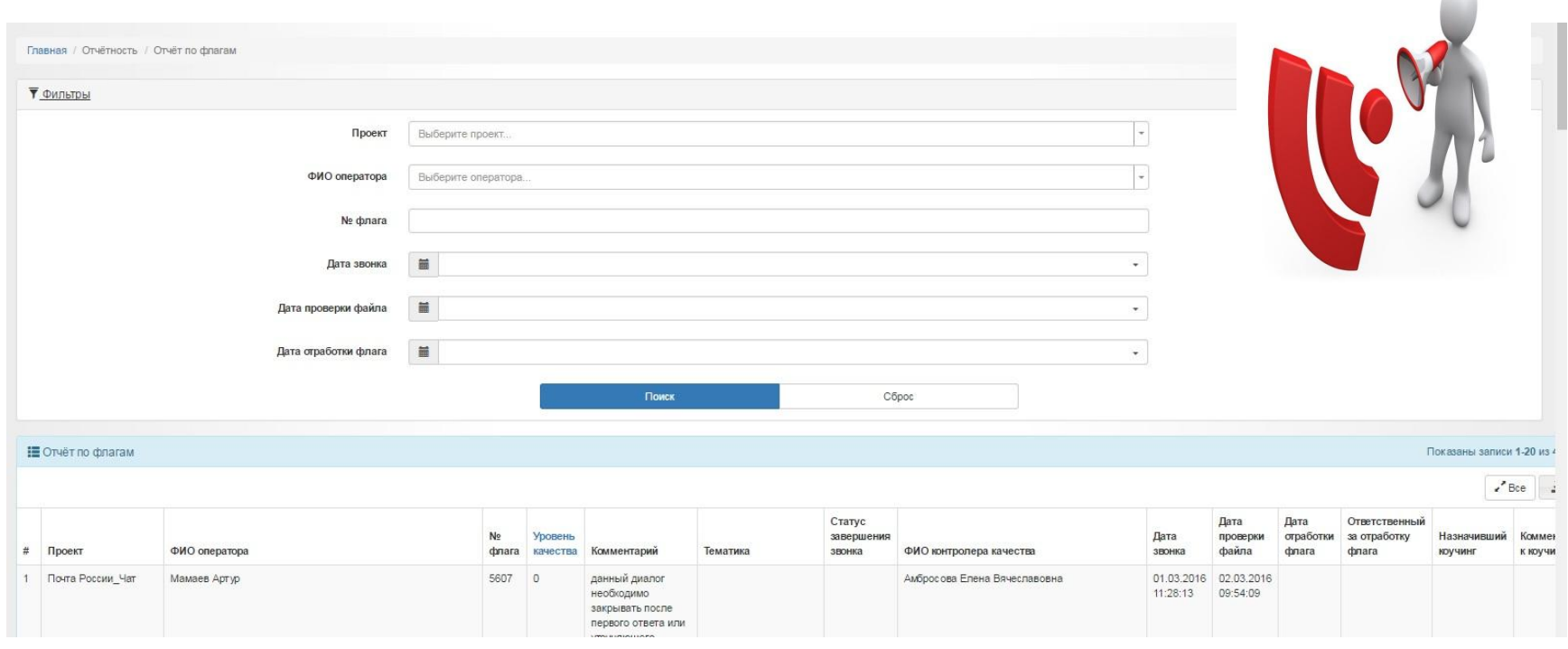

#### **Отчетность – Отчет по исторической динамике HbЮKOHTAKT коэффициента качества на проектах** В данном отчете можно посмотреть КК проекта/оператора за определенный период с шагом: сутки, неделя, **W** distance ■ 01.05.2016 00:00 - 18.05.2016 23:59 месяц, квартал, получите и д

 $5.1500:00 - 2$ 

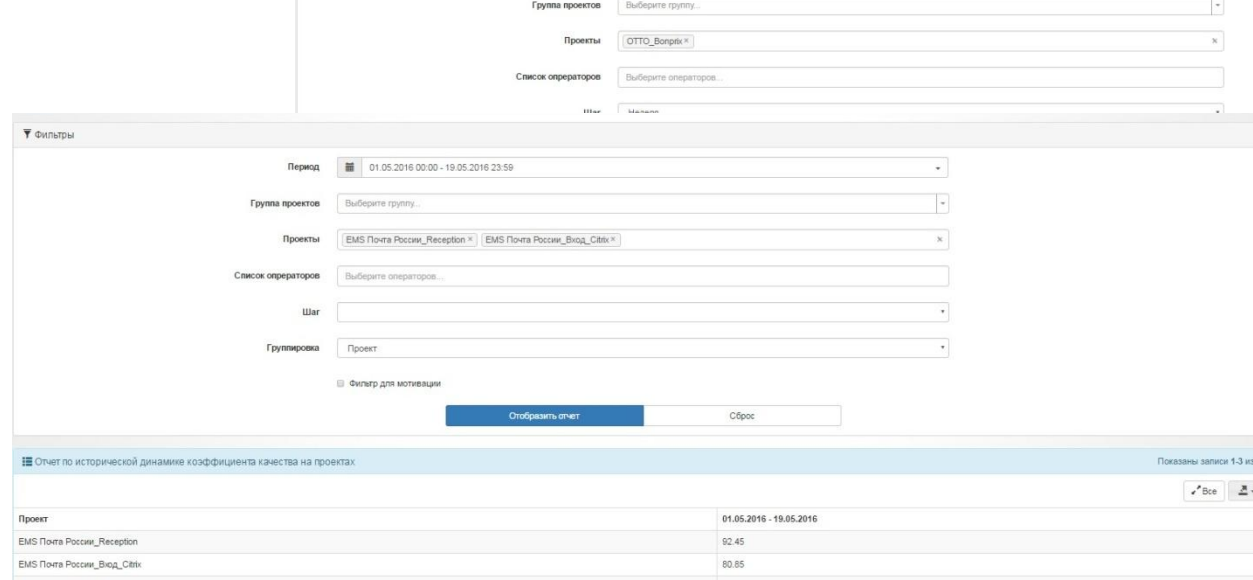

#### **Отчетность – HbIOKOHTAKT Количественное распределение ошибок по типам**

**Количественное распределение ошибок по типам** – отображает долю ошибок каждого критерия чек-листа в общем числе, %. Также здесь можно увидеть долю ошибок от общего количества проверенных, количество ошибок (в шт.), вес ошибки (в %).

Необходимо отметить, что любое снижение по критерию, даже частичное, приводит к увеличению доли ошибок.

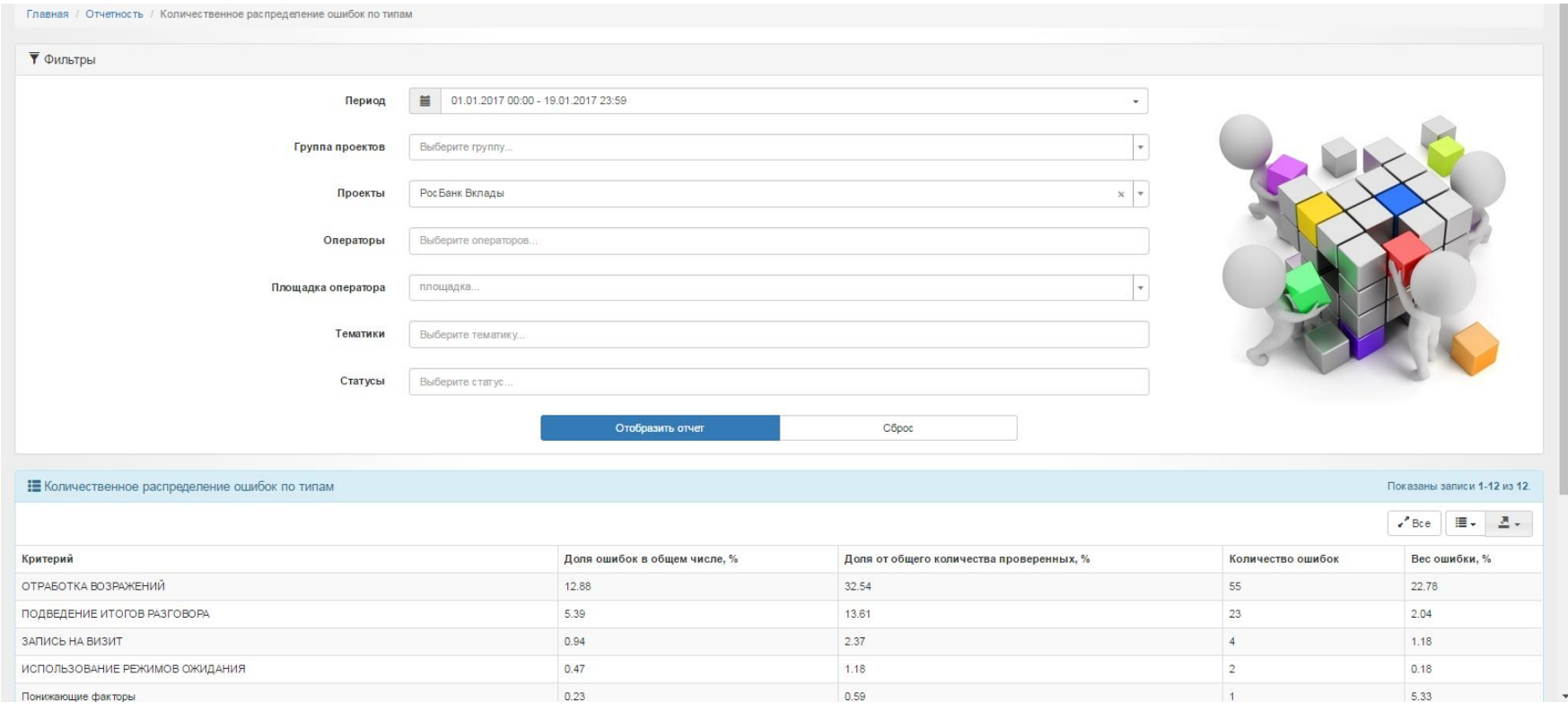

### **Отчетность – Динамика наличия ошибок в ЗФ разговоров**

Данный отчет отображает долю звуков от общего числа проверенных, которые не содержат ошибки (т.е. 100%), которые содержат только NCE (некритические ошибки) и которые содержат CE (критические ошибки).

**НЬЮКОНТАКТ** 

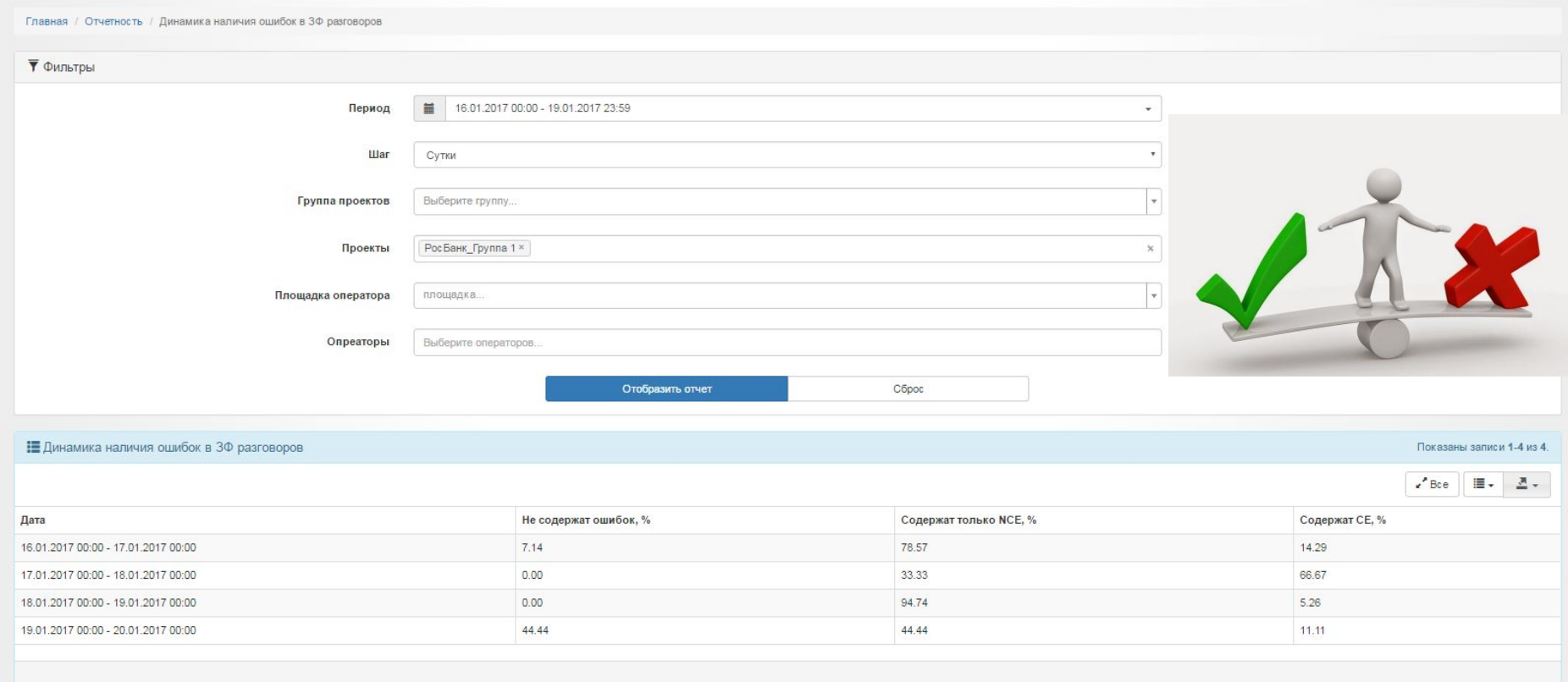

#### **Отчетность –**

### **Отчёт по тематикам/результатам звонка**

#### Отчет по тематикам звонка:

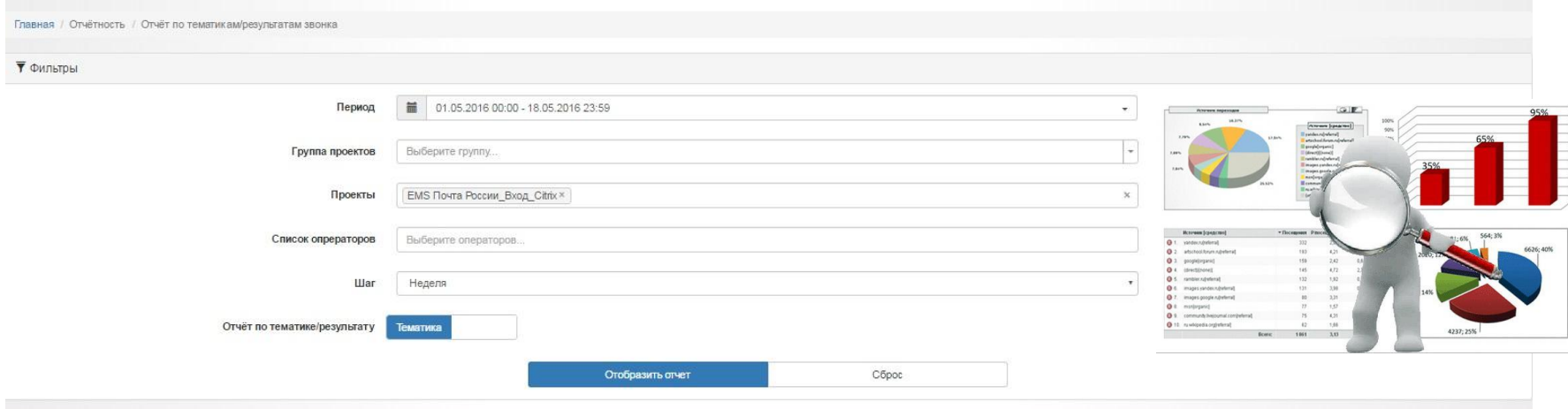

Показаны записи 1-38 из 38.

Потчёт по тематикам/результатам звонка

 $Bce$   $\overline{B}$ .

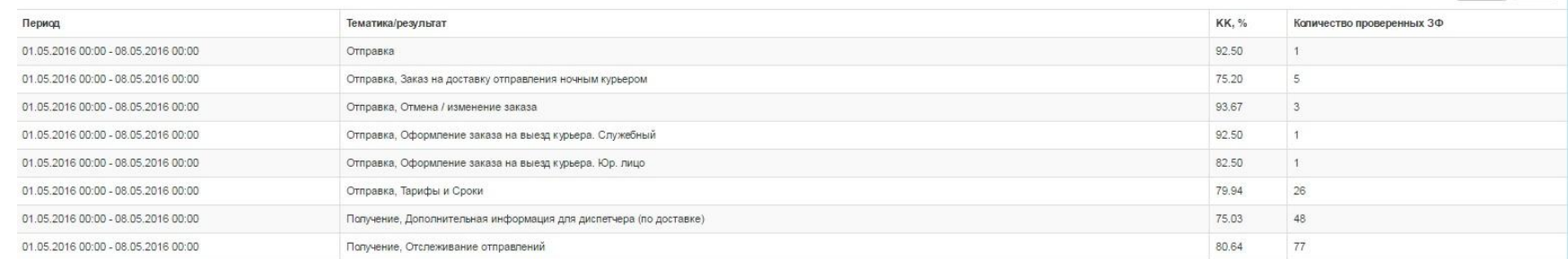

## **Отчетность – Отчёт по тематикам/результатам звонка**

#### Отчет по результатам звонка:

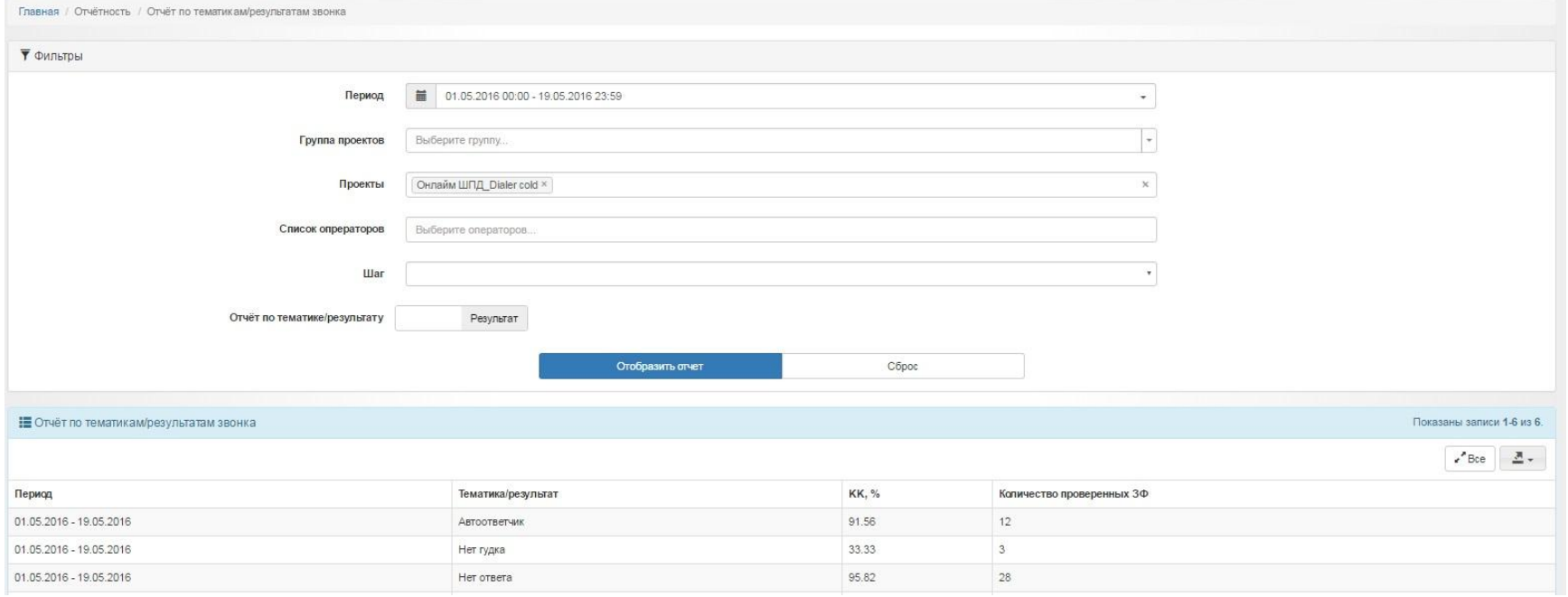

### **Отчетность – Средние показатели уровня качества на проекте**

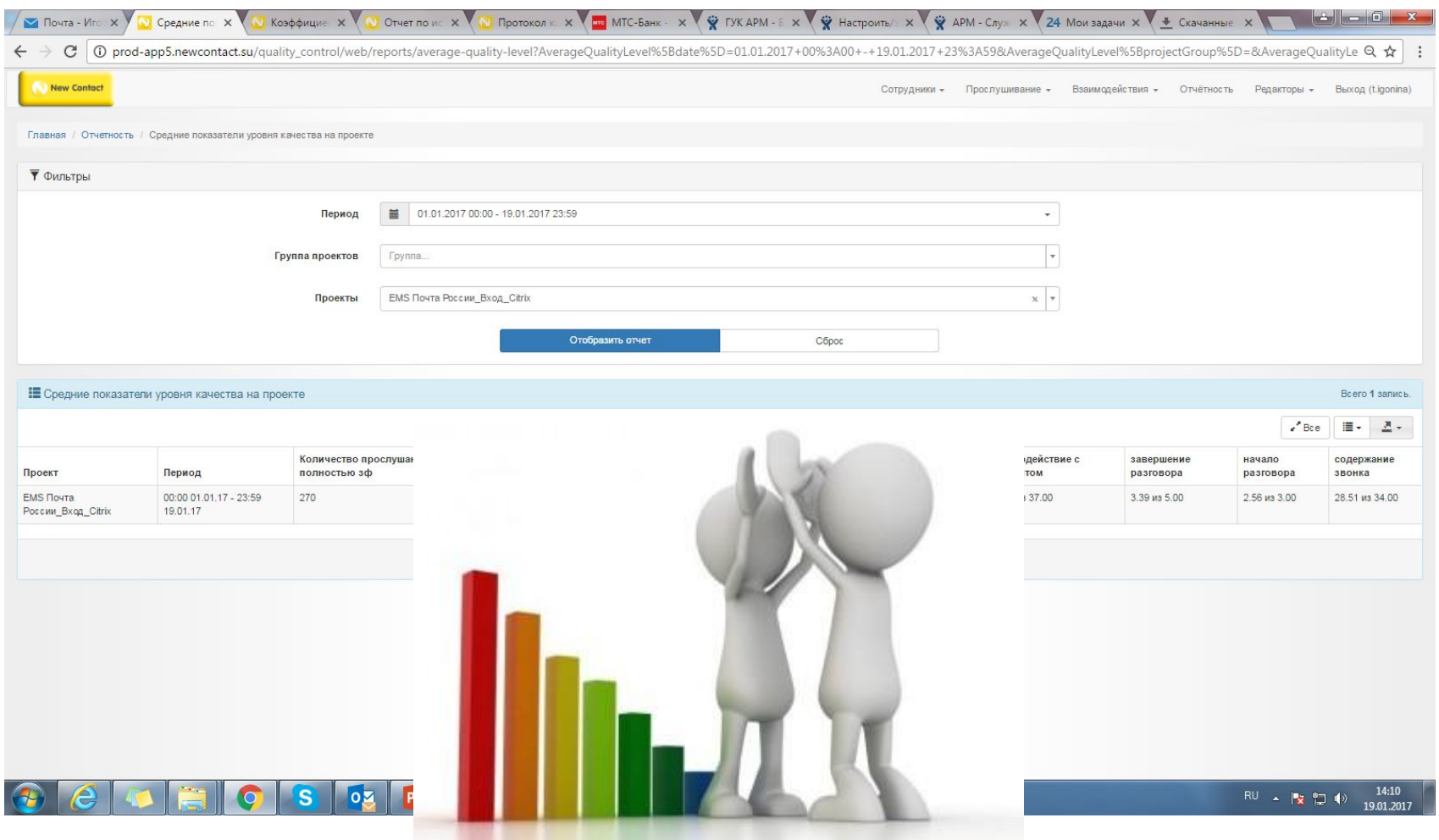

## **Отчетность – Процент прослушанных звуковых файлов**

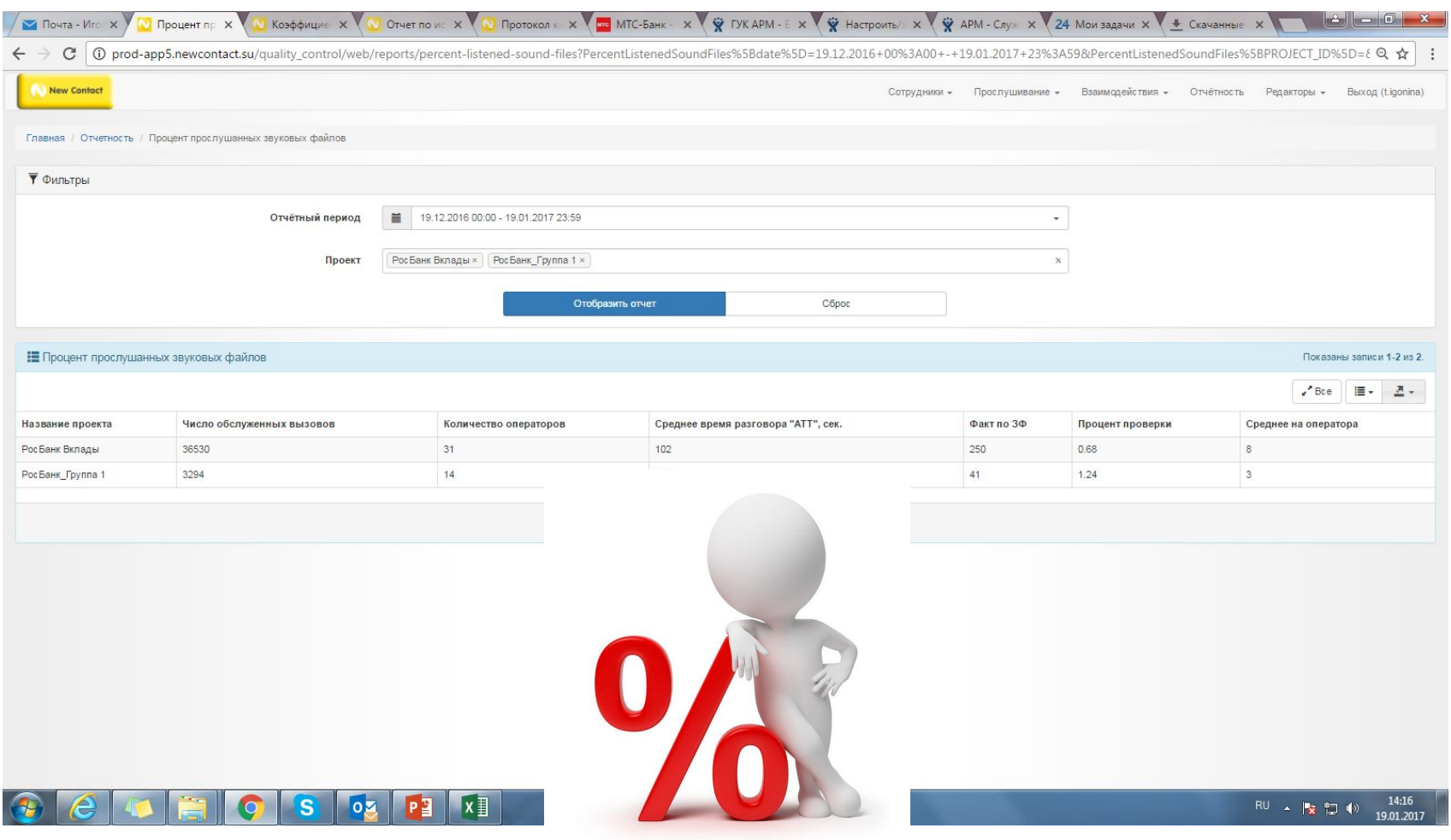

## **Отчетность-Информационное письмо**

Коллеги, добрый день.

Во вложении отчет по показателям качества работы операторов проекта МТС Банк\_Вход с 15.07.2019 - 21.07.2019г.

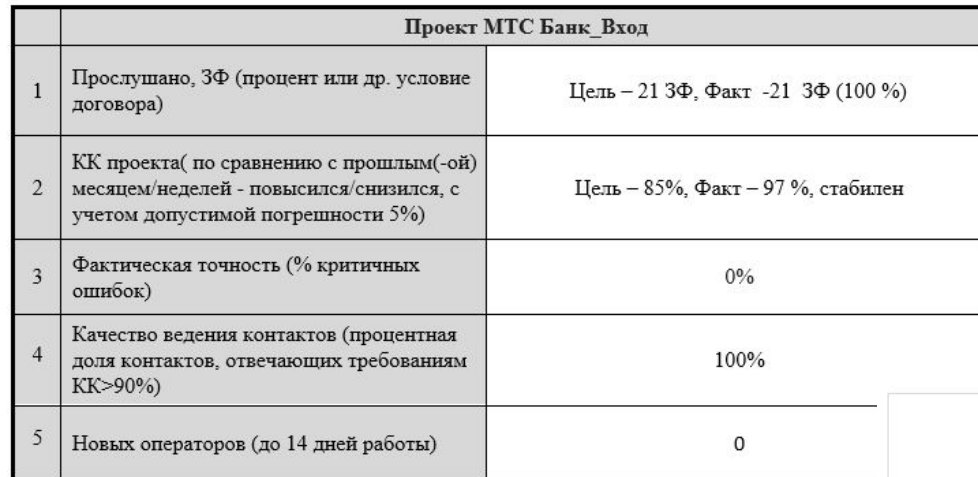

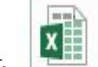

Отчёт по показателям качества работы операторов\_МТС Банк\_Вход.xlsx 67 KB

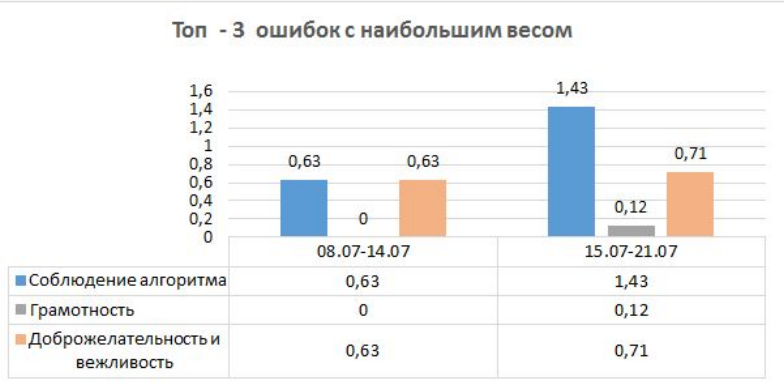

**Обратная связь –** это намеренная информация о действиях работника в прошлом, которая сообщается ему для закрепления «правильного» поведения или для корректировки «неправильных» действий в будущем.

#### **Цели обратной связи:**

- $\clubsuit$  Оценить, как развивается сотрудник выявить его сильные и слабые стороны, понять личные цели и мотивы сотрудника
- ❖ Откорректировать некоторые действия сотрудника, его поведение, способы достижения поставленных целей и задач

### **НЬЮКОНТАКТ**

## **Виды обратной связи**

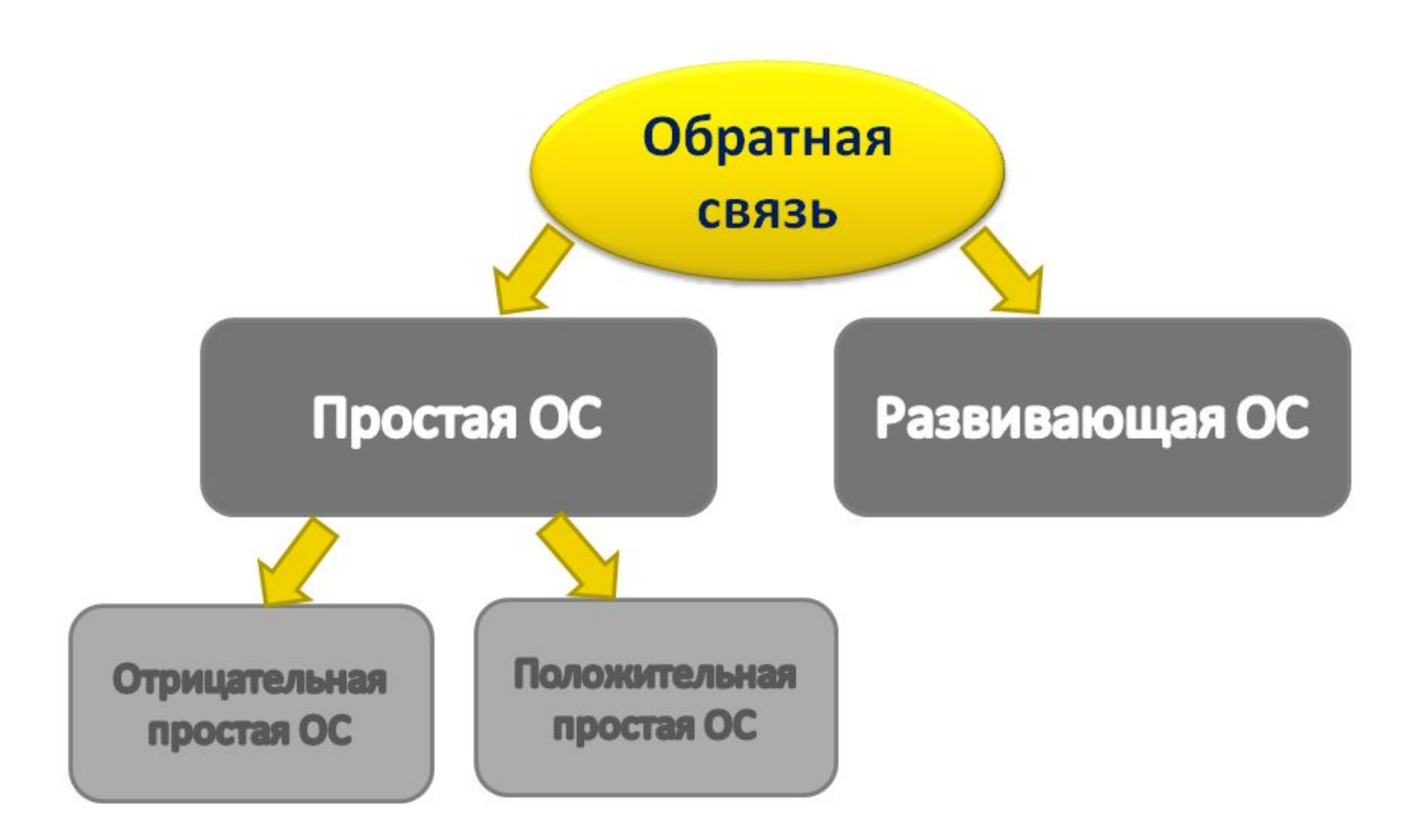

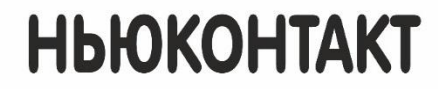

**Простая ОС**

## **Простая ОС:**

❖ Обратная связь должна быть бесконфликтной.

• Пюбое взаимодействие должно содержать задачу. Обратная связь-не исключение.

**РОС** – один из ключевых навыков в обучении взрослых. Ключевая идея РОС – супервайзер не учит, а заставляет самого обучающегося найти «правильный» ответ. В результате такого «открытия» резко повышается мотивация

на применение и запоминание.

## **Подготовка к ОС**

- $\clubsuit$  ШАГ 1. СВ открывает отчеты по показателям проекта и выгружает показатели своей группы за предыдущий период (1 неделя/ 1 месяц)
- $\clubsuit$  ШАГ 2. СВ, опираясь на показатели, необходимо определить, кого из операторов он пригласит на коучинг первым.
- ❖ ШАГ 3. Супервайзер при подготовке к коучингу прослушивает ЗФ оператора, используя при этом тестовый скрипт/сайт/базу знаний проекта
- ❖ ШАГ 4 Выявление причин ошибки, допущенной оператором.
- $\clubsuit$  ШАГ 5. Перед тем как проводить коучинг, СВ анализирует показатели оператора (АНТ, ОКК, результативность и т.д): динамику развития показателей, насколько они стабильны, получает ли оператор премию, равномерна ли динамика укрепления показателей (ОКК растет, АНТ не уменьшается, например).
- $\clubsuit$  ШАГ 6. СВ анализирует результаты прошлых коучингов с оператором на основании отчета, который ведут СВ на проекте (какие зоны роста были, чего достиг оператор, как улучшились/не улучшились его показатели, повторяются ли зоны роста из коучинга в коучинг). При проведении коучинга СВ показывает динамику развития показателей оператора.
- $\clubsuit$  ШАГ 7. Исходя из первопричин, СВ готовит ряд инструментов для усовершенствования тех зон роста, которые он определил при прослушивании ЗФ. Инструменты в большинстве случаев могут быть оформлены визуально: распечатка с информацией, распечатка с методами/алгоритмами работы, инструментами, действиями оператора; блок-схемы и т.д. Например, методы борьбы со словами-паразитами.

#### <u>◆ ЦАГ 9. СВ резюмирует для себя все предыдущие действия: анализ показат</u>елей оператора, выявленные критерии по чек-листу,предыдущие зоны роста. **S:\cc\cc\_all\Библиотека\Регламенты и инструкции\Управление КПЭ группы**

## **HbЮKOHTAKT**

## **Алгоритм проведение ОС**

- ❖ Установление контакта (приветствие, разбор динамики работы, разбор KPI оператора, знакомство с обновлениями)
- ❖ Постановка цели коучинга
- ❖ Детальный анализ (выявление причин допущенных ошибок)
- ❖ Обсуждение последствий
- $\clubsuit$  Отработка инструментов развития зон роста (закрепление информации путем проигрывания РИ)
- ❖ Подтверждение понимания (понять, что оператор усвоил информацию/инструмент и понял, как его необходимо применять)

❖ Постановка задачи (цель для оператора к использованию инструмента на линии, мотивация к исполнению). **S:\cc\cc\_all\Библиотека\Регламенты и инструкции\Управление КПЭ группы**

#### **Практическое задание**

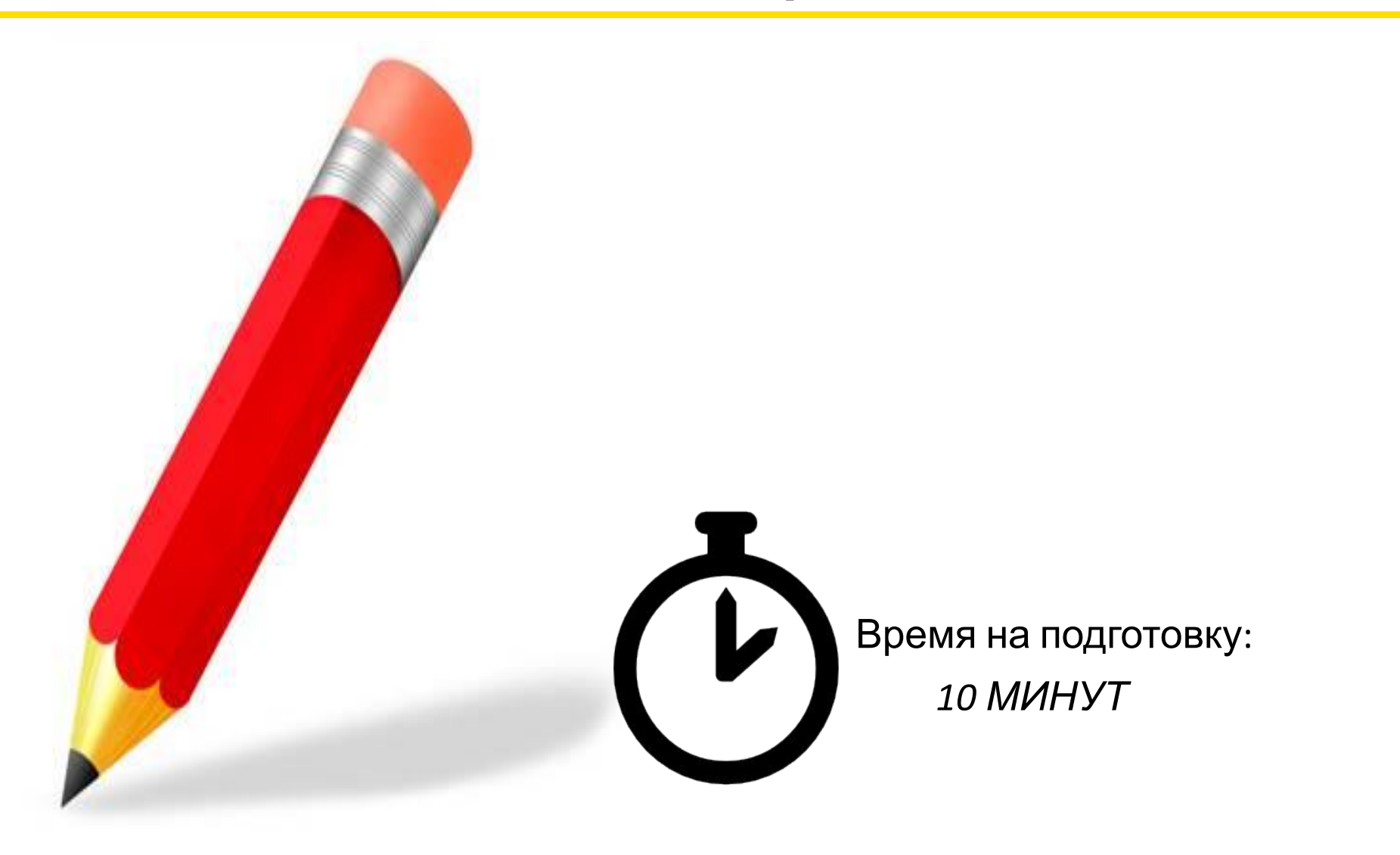

#### **Naumen SoftPhone**

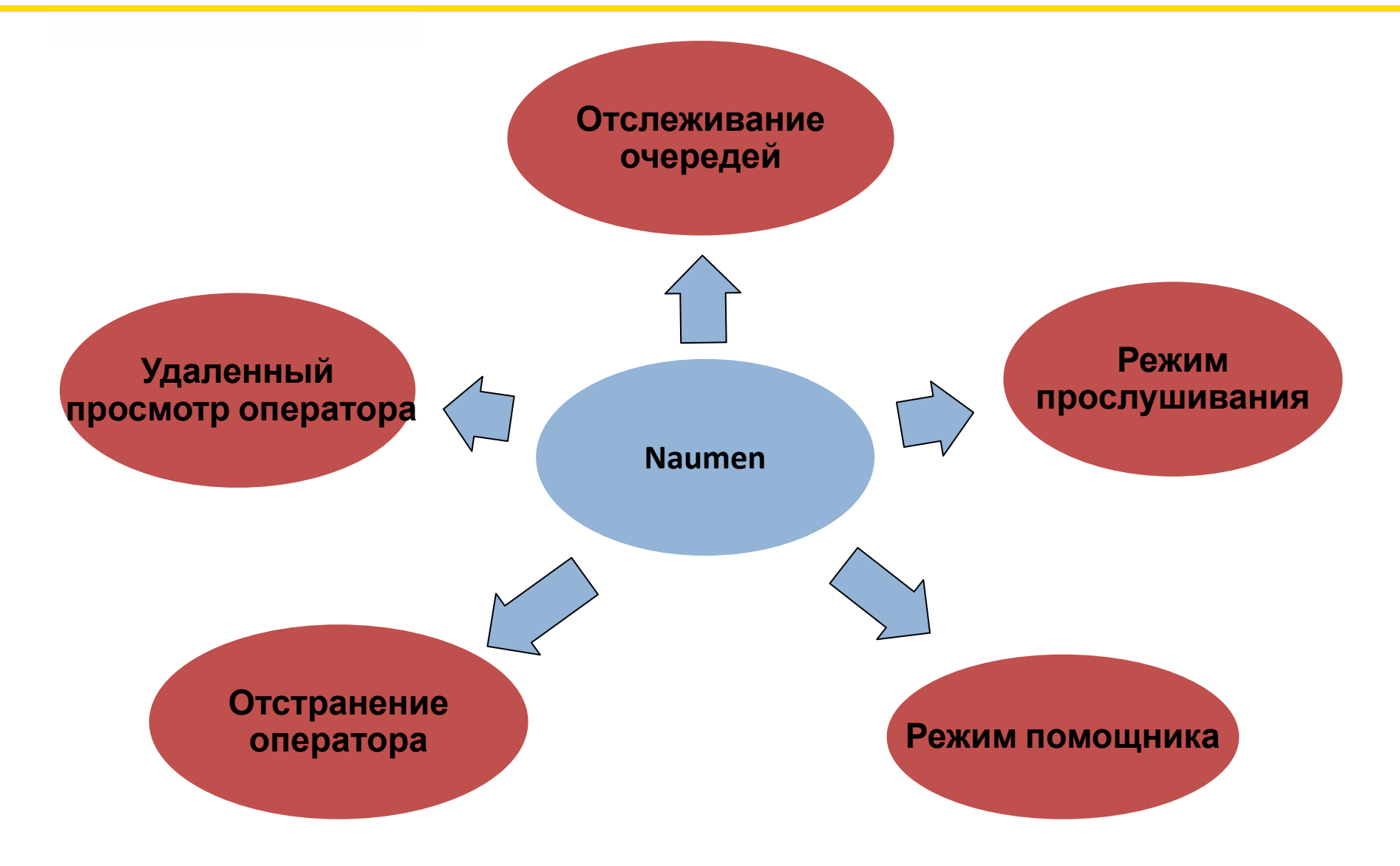

### **НЬЮКОНТАКТ**

#### **PMS Naumen 6.3**

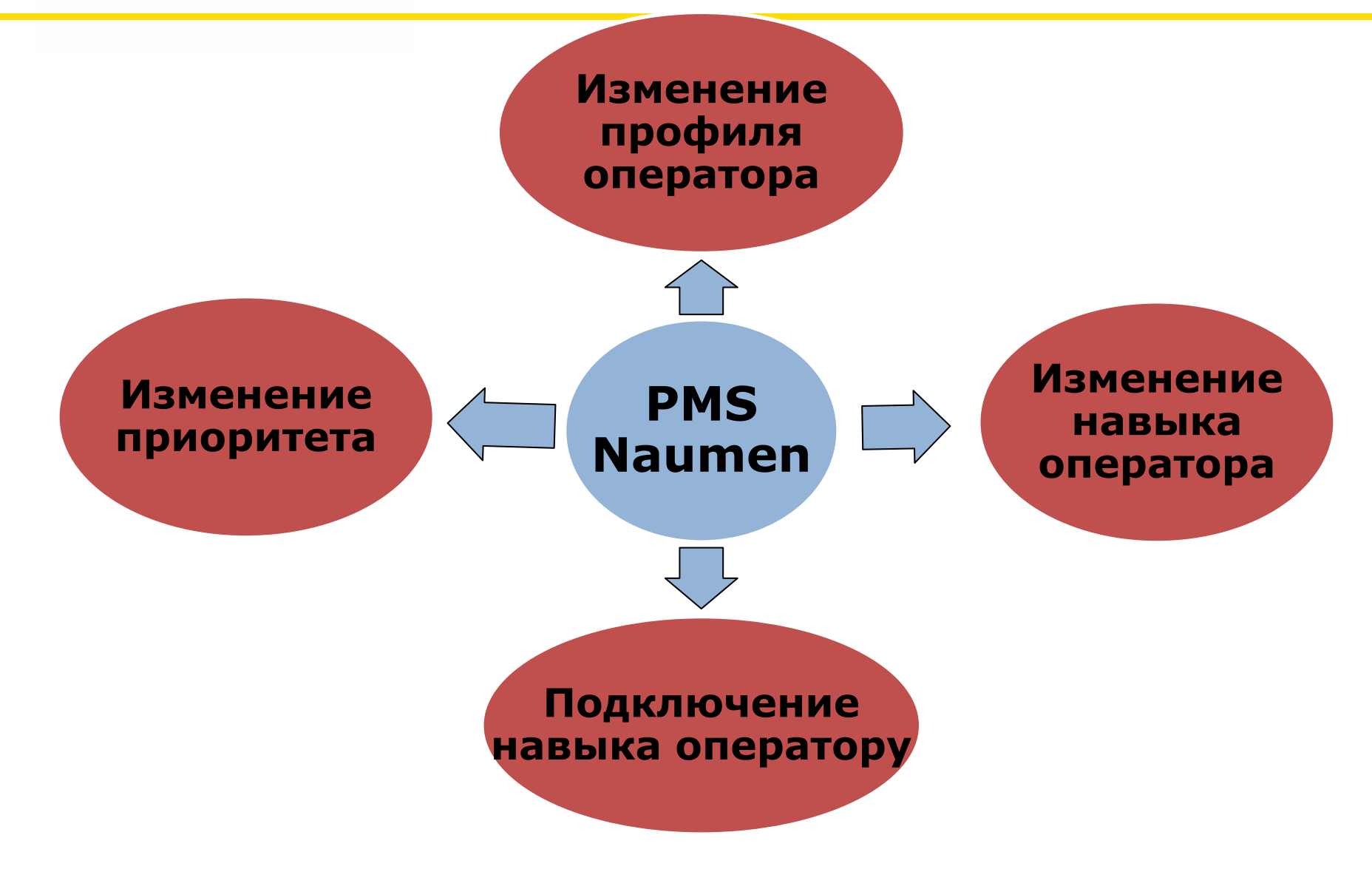

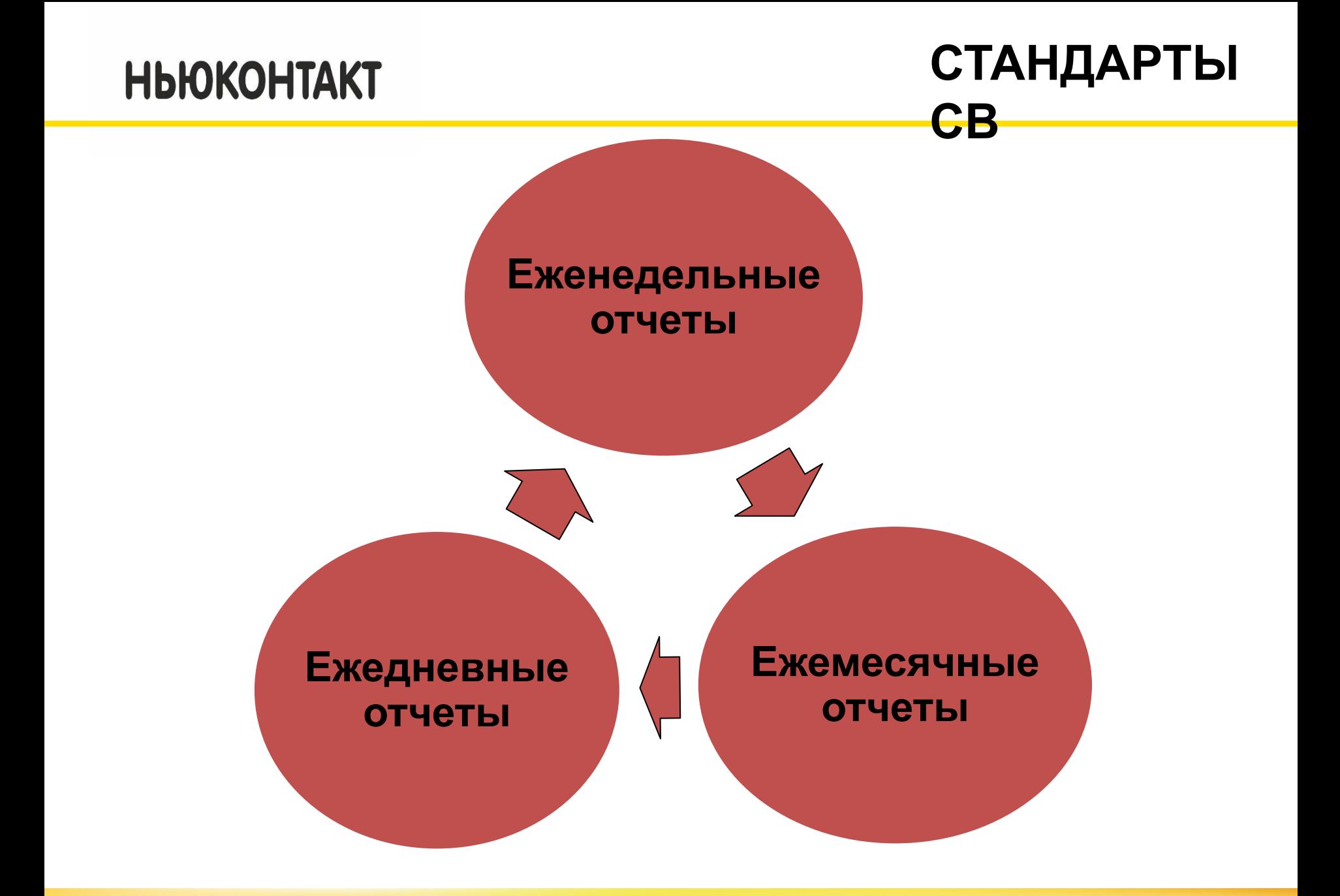

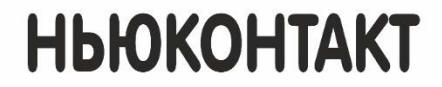

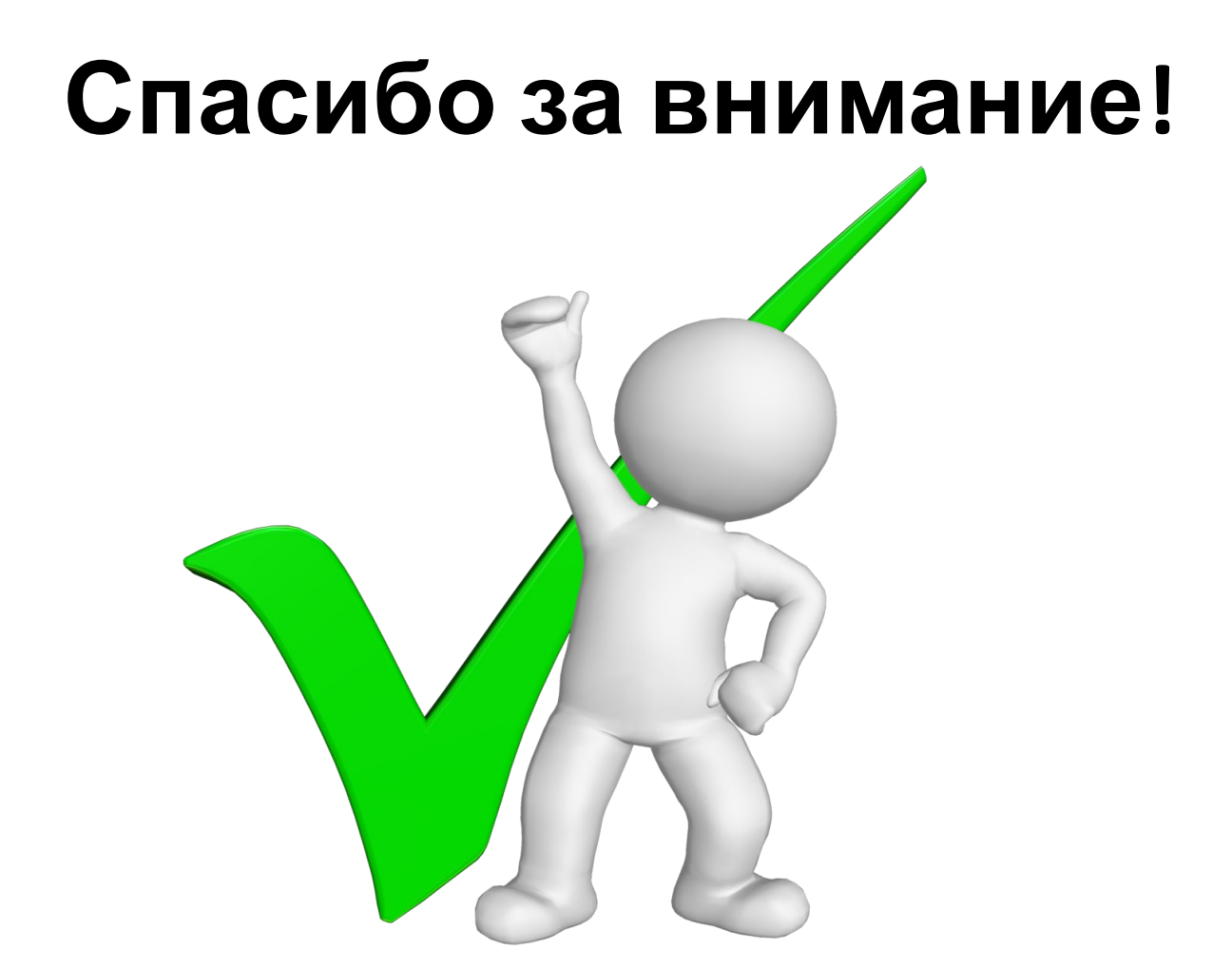